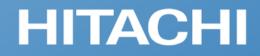

**Integrated Operations Management** 

Asset and distribution management

# **Introducing JP1/IT Desktop Management 2**

- Protecting your increasingly diverse IT assets -

Hitachi, Ltd.

© Hitachi, Ltd. 2023, 2025. All rights reserved.

# HITACHI

1

# Contents

- Overview of JP1/IT Desktop Management 2
- What you can do
- **Example of a system configuration**
- Support for safe use
- List of features

### **Overview of JP1/IT Desktop Management 2**

П

## HITACHI

### Properly manage a diverse array of IT assets and protect them from security risks

In a diverse IT environment that includes PCs, servers, virtual desktops, thin clients, and smart devices, you can automatically collect and centrally manage software information, hardware information, security information, operation logs, and more.

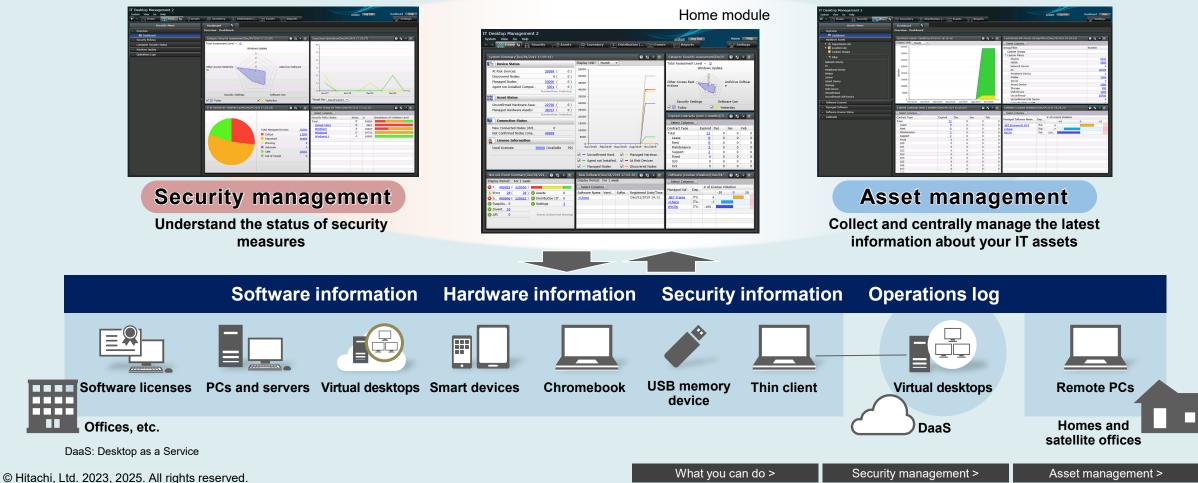

2

# HITACHI

# What you can do

- What you can do with JP1/IT Desktop Management 2
- Understand the current status of your system
- Security management
- Asset management
- Divide work among multiple administrators

## What you can do with JP1/IT Desktop Management 2

Protect your diverse collection of IT assets with JP1's easy-to-use interface and rich selection of functions

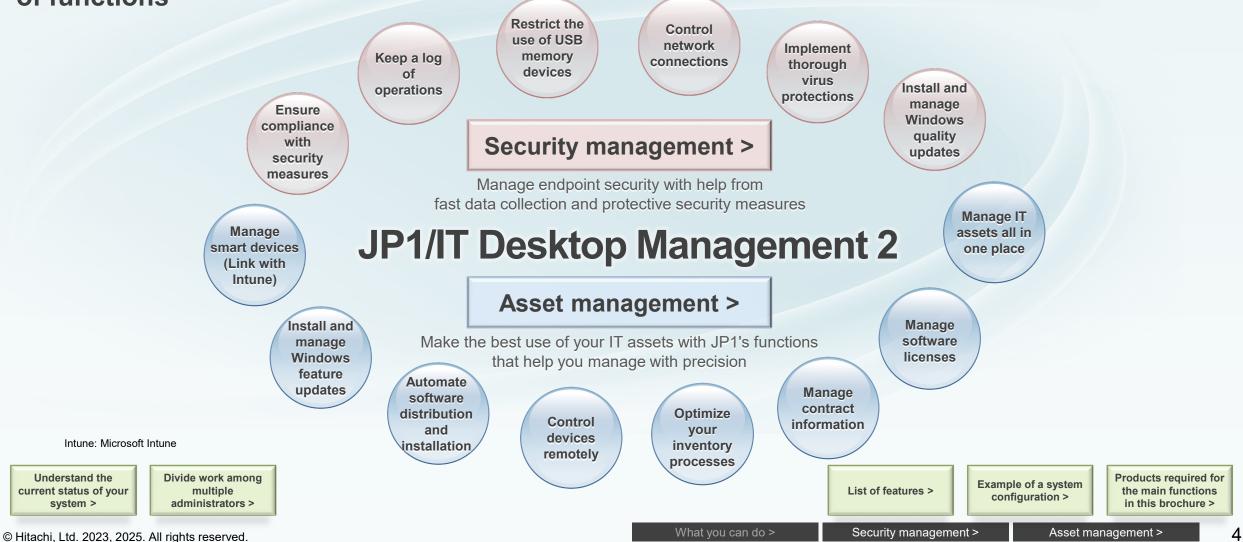

Automatically collect information about PCs and other devices connected to the network. The Home module of IT Desktop Management 2 shows a summary of the information you need to review on a daily basis. Simply by checking the Home module, which appears just after you log in, you can check the overall status and any issues that need to be addressed, including important events and any changes from the previous day.

|                                                                                                    | 11 Desktop Management 2                                                                                                    |                                                                                                    |
|----------------------------------------------------------------------------------------------------|----------------------------------------------------------------------------------------------------|----------------------------------------------------------------------------------------------------|
| How has the system changed since yesterday?                                                                                                    | System View Go Help                                                                                                    | system Log Out Home Help ( C Events Reports Settings                                                                                                    |
| <ul> <li>By checking the System Summary, you can see how the system has hanged from the previous day and answer questions like the bilowing:</li> <li>Are any PCs at risk?</li> <li>Have any new PCs or other devices been connected to the system?</li> <li>Are there any devices whose operating status has not been confirmed for an extended period of time?</li> <li>What is the overall status of the system and what are some general trends?</li> <li>Yerify that no unexpected changes have occurred, and ensure that our system remains safe. If you do find a problem, you can get the etails simply by clicking the relevant link. These features help you esolve problems more smoothly.</li> </ul> | System Summary(Dec/04/2019 17:05:41)         Image: Device Status         At Risk Devices:       39999 (0)         Discovered Nodes:       0 (0)         Managed Nodes:       5000 (0)         Agent not Installed Comput.       5001 (0)         Number(from Yesterday)       35000 (25000 (2000 (2000 | Support         2         0         0         0         0         0         0         0         0         0         0         0         0         0         0         0         0         0         0         0         0         0         0         0         0         0         0         0         0         0         0         0         0         0         0         0         0         0         0         0         0         0         0         0         0         0         0         0         0         0         0         0         0         0         0         0         0         0         0         0         0         0         0         0         0         0         0         0         0         0         0         0         0         0         0         0         0         0         0         0         0         0         0         0         0         0         0         0         0         0         0         0         0         0         0         0         0         0         0         0         0         0         0         0         0         0 </td |
| Did any important events occur?<br>All of the events that have occurred in the system are aggregated<br>and displayed in one location, allowing you to determine how many<br>events of a certain type have occurred. Click the corresponding link<br>to see details about a particular event type.                                                                                                    | ✓ — Managed Nodes       ✓ — Discov         Not Ack Event Summary(Dec/04/201       ✓ ✓ ✓ ✓         Display Period:       For 1 week         ③ T 400092 (320050)       ✓         1) Error 28 (28)       ✓ Assets 0         ③ S 400046 (320022)       ✓ Distribution (IT 0         ④ Suspicio 0       ✓ Settings 2         ④ Invent 16       ✓         ④ API       0         Events (Critical and Warning)                                                                                                    | Software (License Violation)(Dec/04/         Select Columns         Managed Sof         Managed Sof                                                                                                    |

HITACHI

Check the Home module to see the status of Windows quality updates and other security measures, and to check for problems such as the installation of unnecessary software and software license violations.

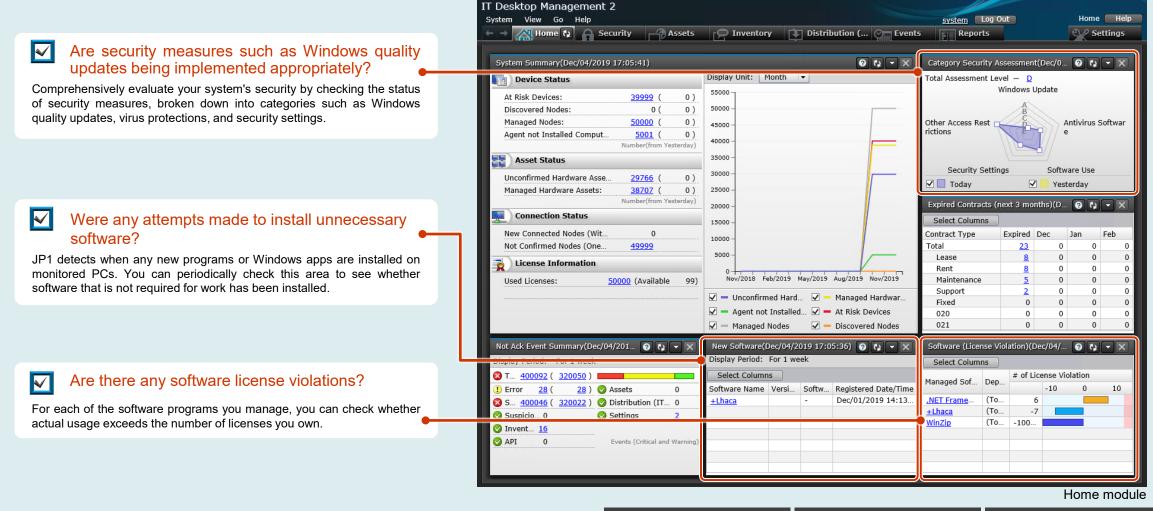

The Home module summarizes and organizes information into small panels. You can customize the appearance by choosing the information that you want to see each day from the 19 available panels.

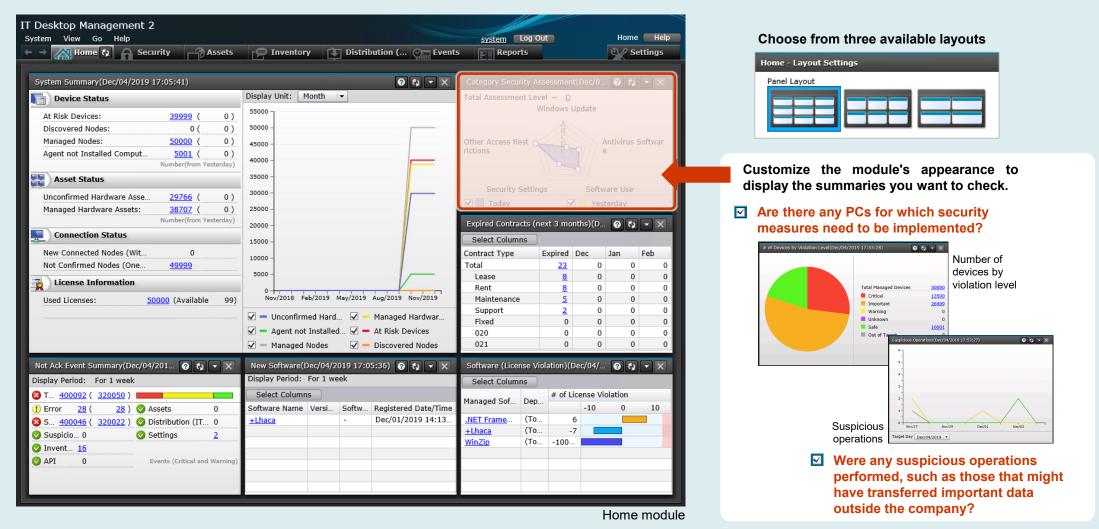

© Hitachi, Ltd. 2023, 2025. All rights reserved.

# Security management Have you experienced any of these issues? HITACHI

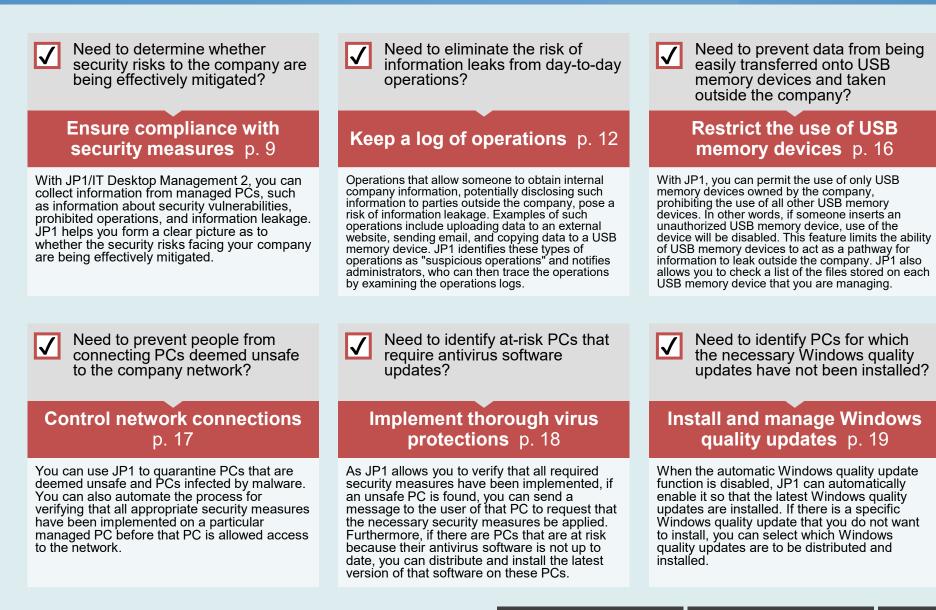

### Ensure compliance with security measures: Check the status of security measures and take the necessary action

### Check the security status of individual PCs, and take the appropriate action depending on what you find.

- Examples
- Distribute and install antivirus software and other required software
- Check for and install the latest Windows quality updates as necessary
- •Quarantine unsafe devices away from the network
- Send messages to request the implementation of security measures

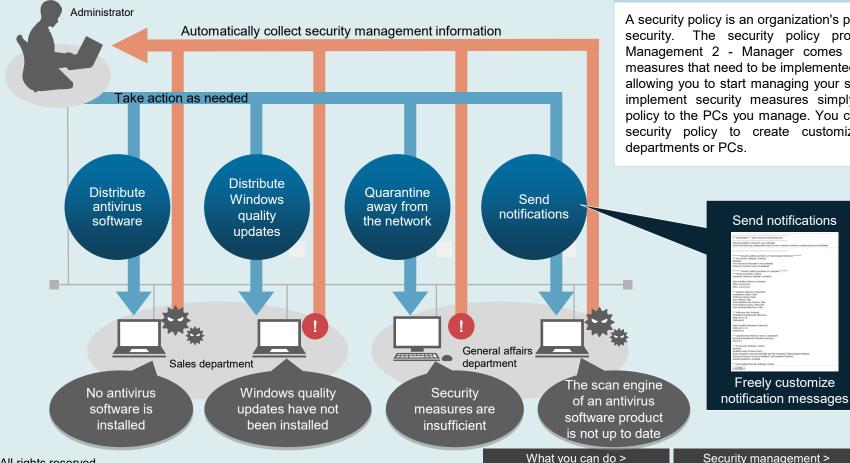

#### What is a security policy?

A security policy is an organization's policy for ensuring information security. The security policy provided by JP1/IT Desktop Management 2 - Manager comes with a number of security measures that need to be implemented on PCs already configured, allowing you to start managing your system immediately. You can implement security measures simply by applying this security policy to the PCs you manage. You can also change the provided security policy to create customized policies for individual

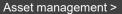

© Hitachi, Ltd. 2023, 2025. All rights reserved.

9

HITACHI

### Ensure compliance with security measures: Detect information leakage risks

# HITACHI

Detect operations that attempt to obtain files from PCs, and notify administrators of such operations.

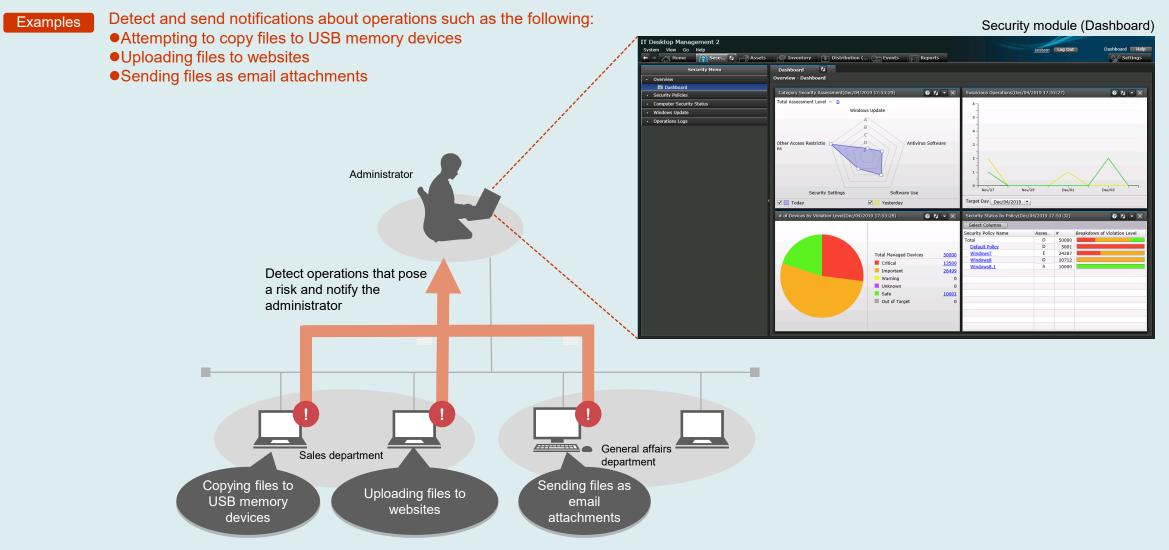

### Ensure compliance with security measures: Suppress prohibited operations

## HITACHI

You can specify operations that are to be prohibited and use pop-up messages to notify users who try to perform these operations.

#### Examples

- Suppress printing from unauthorized PCs
  Suppress the startup of prohibited software
- Suppress the use of USB memory devices
- •Suppress the use of CD and DVD media

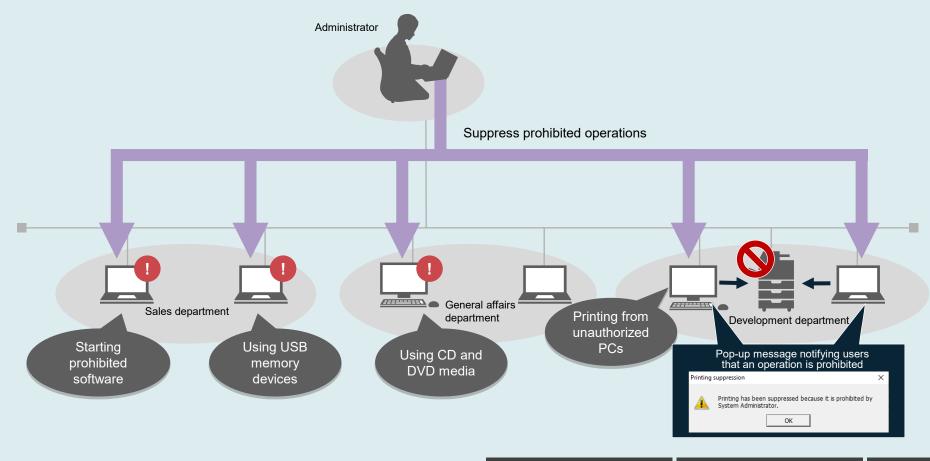

### Keep a log of operations: Detect operations that pose a risk of information leakage and notify the administrator

Monitor company files and files received from certain email addresses, websites, or other sources. Operations to transfer monitored files outside the company can be detected as suspicious operations. You can even record and manage operations that are performed while a PC is disconnected from the network, ensuring that no suspicious activity escapes your attention.

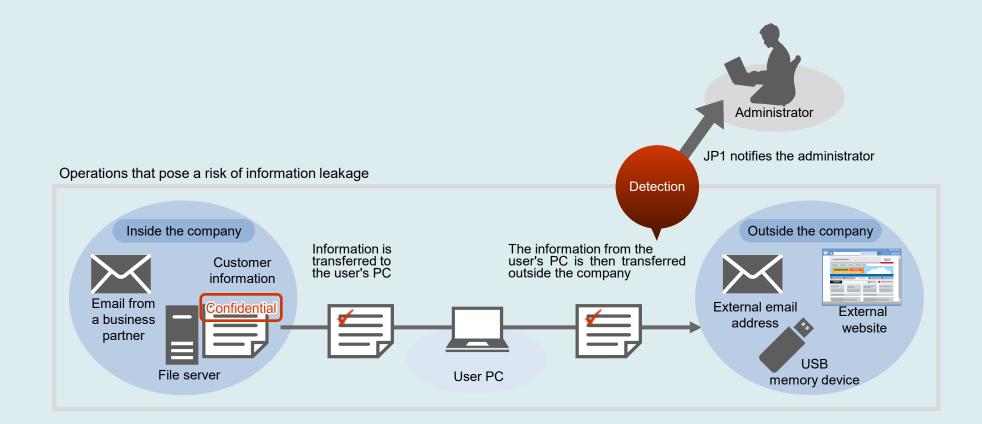

HITACHI

### Keep a log of operations: Filter for operations that pose a risk of information leakage

# HITACHI

#### Check the operations log more efficiently by filtering to show only operations that might leak information.

#### Security module (Operations Log List)

| IT Desktop Management 2                         |                 |                                                      |                                    |                                      |                                  |                             | User Operation Log Help | filter for specific log entries | window, specify conditions to                                      |
|-------------------------------------------------|-----------------|------------------------------------------------------|------------------------------------|--------------------------------------|----------------------------------|-----------------------------|-------------------------|---------------------------------|--------------------------------------------------------------------|
| System View Go Help<br>← → A Home 🎧 Secu 🐼 → As | ssets 🛛 🕞 Inven | ntory 🔃 Distribution ( 🐑 Events                      | Reports                            |                                      | sys                              | tem Log Out                 | Settings                | inter for opeonie log chares    | , odoli do tilo lokovnilg.                                         |
| Security Menu                                   |                 | ns Log 🎶                                             |                                    |                                      |                                  |                             |                         | • Log entries generated w       | nen a user operated on a file<br>ed the word "customer"            |
| Overview                                        | Operations      | Logs - Operations Log List: 10000+                   |                                    |                                      |                                  |                             | -                       | whose file name containe        | nd the word "customer"                                             |
| Dashboard                                       |                 |                                                      |                                    |                                      |                                  |                             |                         | Entries from the operation      | a log of a apocific DC                                             |
| Security Policies                               |                 | Nov 01 02 03 04 05 06 07 03                          | N9 10 11 12 13 14                  | Dec                                  | 70 21 22 23 24                   | 75 76 77                    |                         |                                 | is log of a specific PC                                            |
| Computer Security Status                        |                 | 2019                                                 |                                    |                                      |                                  |                             |                         |                                 |                                                                    |
| Windows Update                                  |                 |                                                      | Y.                                 |                                      |                                  |                             |                         | etc.                            |                                                                    |
| Operations Logs                                 |                 | DFF 10000+/20087 [Suspicious • [Ope                  | -                                  |                                      | Select Co                        |                             | 100% Cancel             |                                 |                                                                    |
| Operations Log List                             | Trace           | Sus Operation Date/Time Source                       | User Name                          | Operation Details                    | Operation Type                   | Operation Typ               |                         |                                 |                                                                    |
|                                                 | Trace<br>Trace  | Dec/04/2019 15:23: bs511<br>Dec/04/2019 15:23: bs511 | BS511\Administr<br>BS511\Administr | Copied C:\Progra                     | File Operation<br>File Operation | Copy file<br>Copy file      | 20191201080000          |                                 |                                                                    |
| • 🏹 Filter                                      | Trace           | Dec/04/2019 15:23: bs511                             | BS511\Administr                    | Copied C:\Progra-                    | File Operation                   | Copy file                   | 20191201080000          |                                 |                                                                    |
|                                                 | Trace           | Dec/04/2019 15:23: bs511                             | BS511\Administr                    | Copied C:\Progra                     | File Operation                   | Copy file                   | 20191201080000          |                                 |                                                                    |
|                                                 | Trace           | Dec/04/2019 15:23: bs511                             | BS511\Administr                    | Copied C:\Progra                     | File Operation                   | Copy file                   | 20191201080000          |                                 |                                                                    |
|                                                 | Trace           | Dec/04/2019 15:23: bs511                             | BS511\Administr                    | Copied C:\Progra-                    | File Operation                   | Copy file                   | 20191201080000          |                                 |                                                                    |
|                                                 | Trace           | Dec/04/2019 15:23: bs511                             | BS511\Administr                    | Copied C:\Progra                     | File Operation                   |                             |                         | Operations for which log        | information can be collected                                       |
|                                                 | Trace<br>Trace  | Dec/04/2019 15:23: bs511<br>Dec/04/2019 15:23: bs511 | BS511\Administr<br>BS511\Administr | Copied C:\Progra<br>Copied C:\Progra | File Operation<br>File Operation |                             |                         | Operations for which log        |                                                                    |
|                                                 | Trace           | Dec/04/2019 15:23: bs511                             | BS511\Administr                    | Copied C:\Progra-                    | File Operation                   |                             |                         |                                 |                                                                    |
|                                                 | Trace           | Dec/04/2019 14:42: bs511                             | BS511\Administr                    | Copied C:\Users\                     | File Operation                   |                             |                         |                                 |                                                                    |
|                                                 | < Trace         | Dec/04/2019 14:42: bs511                             | BS511\Administr                    | Copied C:\Users\                     | File Operation                   | •Startin                    | ng and stoppi           |                                 | <ul> <li>Suppressing printing operations</li> </ul>                |
|                                                 | Trace           | Dec/04/2019 14:42: bs511                             | BS511\Administr                    | Copied C:\Users\                     | File Operation                   |                             | • • • •                 | •                               |                                                                    |
|                                                 | Trace           | Dec/04/2019 14:42: bs511                             | BS511\Administr                    | Copied C:\Users\                     | File Operation                   | •l oddi                     | ng on and off           |                                 | <ul> <li>Connecting and removing external media device</li> </ul>  |
|                                                 | Trace           | Dec/04/2019 14:42: bs511                             | BS511\Administr                    | Copied C:\Users\                     | File Operation                   |                             | -                       |                                 |                                                                    |
|                                                 | Trace           | Dec/04/2019 14:42: bs511                             | BS511\Administr<br>BS511\Administr | Copied C:\Users\                     | File Operation<br>File Operation | •Startii                    | ng and stoppi           | ng processes                    | <ul> <li>Blocking externally connected devices</li> </ul>          |
|                                                 | Trace<br>Trace  | Dec/04/2019 14:42: bs511<br>Dec/04/2019 14:42: bs511 | BS511\Administr                    | Copied C:\Users\<br>Copied C:\Users\ | File Operation                   |                             | • • •                   | •••                             |                                                                    |
|                                                 | Trace           | Dec/04/2019 14:42: bs511                             | BS511\Administr                    | Copied C:\Users\                     | File Operation                   | •Suppi                      | lessing the sta         | artup of programs               | •Web access (uploading and downloading data)*                      |
|                                                 | Trace           | Dec/04/2019 14:42: bs511                             | BS511\Administr                    | Copied C:\Users\                     | File Operation                   | •File a                     | nd folder oper          | rations*1                       | •FTP operations (sending and receiving files)*2                    |
|                                                 | Trace           | Dec/04/2019 14:39: bs511                             | BS511\Administr                    | Created C:\Users                     | File Operation                   |                             | •                       |                                 |                                                                    |
|                                                 | Trace           | Dec/04/2019 14:39: bs511                             | BS511\Administr                    | Created C:\Users                     | File Operation                   | •Execu                      | uting comman            | nds from a command prompt       | <ul> <li>Sending and receiving emails with attachments*</li> </ul> |
|                                                 | Trace           | Dec/04/2019 14:39: bs511                             | BS511\Administr                    | Created C:\Users                     | File Operation                   |                             | 0                       | [······                         |                                                                    |
|                                                 | Trace           | Dec/04/2019 14:39: bs511                             | BS511\Administr                    | Created C:\Users                     | File Operation                   | or in F                     | PowerShell              |                                 | <ul> <li>Saving attachments from emails<sup>*2</sup></li> </ul>    |
|                                                 | Trace<br>Trace  | Dec/04/2019 14:39: bs511<br>Dec/04/2019 14:39: bs511 | BS511\Administr<br>BS511\Administr | Created C:\Users<br>Created C:\Users | File Operation<br>File Operation | •\\/ind                     | ow operations           |                                 |                                                                    |
|                                                 | Trace           | Dec/04/2019 14:39: bs511<br>Dec/04/2019 14:39: bs511 | BS511\Administr                    | Created C:\Users                     | File Operation                   | • vviiluo                   | ow operations           |                                 |                                                                    |
|                                                 | Trace           | Dec/04/2019 14:39: bs511                             | BS511\Administr                    | Created C:\Users                     | File Operation                   | <ul> <li>Printir</li> </ul> | าต                      |                                 |                                                                    |
|                                                 | Trace           | Dec/04/2019 14:39: bs511                             | BS511\Administr                    | Created C:\Users                     | File Operation                   |                             | 9                       |                                 |                                                                    |
|                                                 | Trace           | Dec/04/2019 14:39: bs511                             | BS511\Administr                    | Created C:\Users                     | File Operation                   |                             |                         |                                 |                                                                    |
|                                                 | Trace           | Dec/04/2019 14:39: bs511                             | BS511\Administr                    | Created C:\Users                     | File Operation                   |                             |                         |                                 |                                                                    |

Log information is collected only about operations for which there is a risk of information being leaked, helping to minimize the size of the database that stores log data.

\*1 Refers to operations in Windows Explorer and does not include operations performed in other software (such as Microsoft Office programs).

\*2 For information on the browser (Microsoft Edge and Google Chrome) and email software (such as Outlook) for which operations log information can be obtained, see the applicable JP1 product manual.

### Security management Keep a log of operations: Trace suspicious operations

## HITACHI

You can trace operations that pose a risk of information leaks in the Trace Operation Log dialog box. This dialog box provides information that includes when the operation was performed, who performed the operation, the source from which the file was obtained, how the file was obtained, and how the file was transferred outside the company.

| Trace Operation Log dial                                        | og bo       | х              |                |             |              |                | <ol> <li>How the file in question first appeared<br/>on the user's PC</li> </ol>                                      |
|-----------------------------------------------------------------|-------------|----------------|----------------|-------------|--------------|----------------|----------------------------------------------------------------------------------------------------|
| Trace Operation Log                                             |             |                |                |             |              |                | When was the file obtained?                                                                                           |
| Original File Created Date/<br>Log Tracing<br>Initial Operation | Time:       | Dec/04/20      | 19 14:41:02    |             |              |                | <ul> <li>Who obtained the file?</li> <li>Where did the file come from?</li> <li>How was the file obtained?</li> </ul> |
| Select Columns                                                  |             |                |                |             |              |                |                                                                                                    |
| S Operation Date/Time                                           | e ( S       | ource          | User Name      | Operation   | Operation T  | Operation T    |                                                                                                    |
| Dec/04/2019 14:39:                                              | 26 <u>b</u> | <u>s511</u>    | BS511\Ad       | Created C:  | File Operat  | Create file    | 2 Last operation performed on the file on the uperio                                                                  |
| Final Operation                                                 |             |                |                |             |              |                | 2 Last operation performed on the file on the user's<br>PC (the file obtained in 1)                                   |
| Select Columns                                                  |             |                |                |             |              |                | <ul> <li>Deleting the file</li> </ul>                                                                                 |
| S Operation Date                                                | /Time (     | Source         | User Nam       | e Operation | . Operation  | Operation      | • Transferring the file off the PC, or sending the                                                                    |
| Dec/04/2019 1                                                   | 5:23:2      | 1 <u>bs511</u> | BS511\A        | d Copied C: | File Oper    | Copy file      | file as an email attachment                                                                                           |
|                                                                 |             |                |                |             |              |                | <ul> <li>Copying, moving, or renaming the file<br/>etc.</li> </ul>                                                    |
|                                                                 |             |                |                |             |              |                |                                                                                                    |
| Trace Logs from Initial Op                                      | peration    | to Selected    | Final Operatio | n.          | Export Opera | ation Log List |                                                                                                    |
| Select Columns                                                  |             |                |                |             |              |                |                                                                                                    |
| S Operation Date/Tim                                            | ie ( 9      | Source         | User Name      | Operation   | Operation    | Operation      |                                                                                                    |
| Dec/04/2019 14:39                                               |             | <u>bs511</u>   | BS511\Ad       | Created C:  | File Operat  | Create file    |                                                                                                    |
| Dec/04/2019 14:42                                               |             | <u>bs511</u>   | BS511\Ad       | Copied C:\  | File Operat  |                |                                                                                                    |
| Dec/04/2019 15:23                                               | 3:21        | <u>bs511</u>   | BS511\Ad       | Copied C:\  | File Operat  | Copy file      |                                                                                                    |
|                                                                 |             |                |                |             |              |                | <ul><li>3 History of operations from 1 to 2</li></ul>                                                                 |
|                                                                 |             |                |                |             |              |                |                                                                                                    |
| 🕜 Help                                                          |             |                |                |             |              | Close          |                                                                                                    |

### Keep a log of operations: Work with large amounts of operations log data from a single management server

JP1/IT Desktop Management 2 - Manager's internal database allows you to use a single management server for all of the functions you need, such as for storing, loading, and referencing large amounts of operations log data.

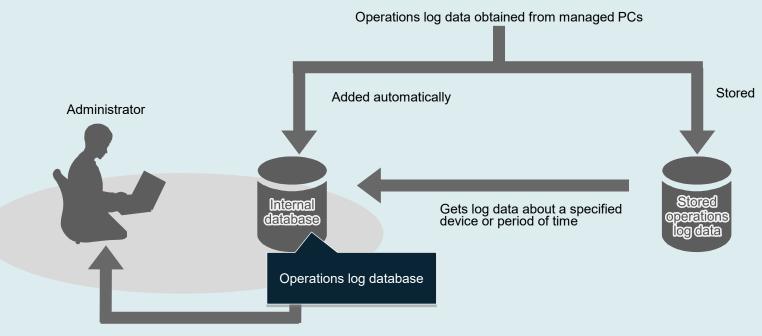

View the operations log data from the internal database

The internal database (operations log database) can hold a maximum of 30 to 500 days' worth of data.

1 to 300 days' worth of data is automatically added to this database.

For example, if the database can hold a maximum of 500 days' worth of data and 300 days' worth of data is automatically added, you can add up to 200 days' worth of data about specified devices or periods of time.

HITACHI

### **Restrict the use of USB memory devices**

## HITACHI

\*You can register any USB memory device that has a unique device instance ID.

You can either prohibit the use of USB memory devices completely or permit the use of only devices that have been registered.\* This function allows administrators to identify whenever an unapproved USB memory device is connected to a managed PC. Registered USB memory devices are kept in a list for easy verification, and you can use this list when you want to enable devices to make them immediately usable. To reduce the likelihood of information leaks, you can limit the USB memory devices that can be used throughout the company to approved devices only, or limit the use of a particular USB memory device to certain departments or sites.

> IT Desktop Management 2 Change the settings to system Log Out System View Go Help enable the use of a 🚔 Ass... 📢 📁 Inventory 🔃 Distribution (... 🐑 Events 📰 Reports + - KHome 🔒 Security USB memory device Assets Menu Department List 🖏 Hardware Assets - Department List: 9 Overview Enable a device by Dashhoard changing its status to Hardware Assets 1 71 "In Use" Filter: ON 9/68473 USB Device ▼ [Asset Status] ▼ [Last Tracked... -5 1000 -+ 🚠 Department List Device Type Asset # Device Name Manufacturer Asset Status Planned Asse... Planned Date Last Tracke. + 🎁 Location List A-DATA USB Flash 🔽 🥒 USB Devi ISBDevice. Mar/14/20 Change Asset Status Custom Groups 🥔 USB Device USBDevice-00002 A-DATA USB Flash Dr., A-DATA In Use Mar/14/20.. - 🕅 Filte 🥔 USB Device USBDevice-00003 A-DATA USB Flash Dr... A-DATA Mar/14/20. In Use Asset Status: USB Device In Use USBDevice-00004 A-DATA USB Flash Dr... A-DATA In Use Mar/14/20.. Display USB Device USBDevice-00005 A-DATA USB Flash Dr... A-DATA In Use Mar/14/20 In Stock HW5K Department: USB Device USBDevice-00006 A-DATA USB Flash Dr... A-DATA In Use Mar/14/20. Network Device In Use USB Device USBDevice-00007 A-DATA USB Flash Dr... A-DATA In Use Mar/14/20 Location: 🐈 (Add New One) -USB Device USBDevice-00008 A-DATA USB Flash Dr... A-DATA In Use Mar/14/20. Peripheral Device USB Device USBDevice-00009 A-DATA USB Flash Dr... A-DATA In Use Mar/14/20. User Name: Printer Server Account: Smart Devic Storage E-mail: USB Devic Phone: Software License Asset Information Contract Information Associated Assets Device Information Managed Software Add Notes: Dec/04/2019 GMT+09:00 system Change Status USBDevice-00001 - A-DATA USB Flash Drive USB Device [519356960024E3]: Number of files 3 Software License Status If Asset Status and Planned Asset Status are the same, then Planned Asset Export Contracts Status becomes blank. Select Columns < 1 /1 · File Path Size Last Modified Date Time Help ОК Cancel G:\photo.jpg 185KB ne Information\EfaData\SYMEFA.DB G:\Svstem 13KB Change Asset Status dialog box e Information\LightningSand.CFD G:\Syster 72B View a list of the files stored on a particular USB memory device

> You can collect information about the files stored on any USB memory device that has a unique device instance ID. This helps when you want to check whether a device contains any data that must not be transferred outside the company. By getting a clear understanding of how data makes its way outside, you can take whatever measures are necessary to prevent information from leaking via USB memory devices.

Assets module (Department List)

What you can do >

### **Control network connections**

# HITACHI

When a PC that you are not managing attempts to connect to a network segment including another PC that is monitoring the network, the new PC is identified as a new device and can be blocked. In addition, PCs that are deemed unsafe and PCs infected by malware can be automatically quarantined. JP1 can send an email to the administrator whenever a PC is blocked or quarantined.

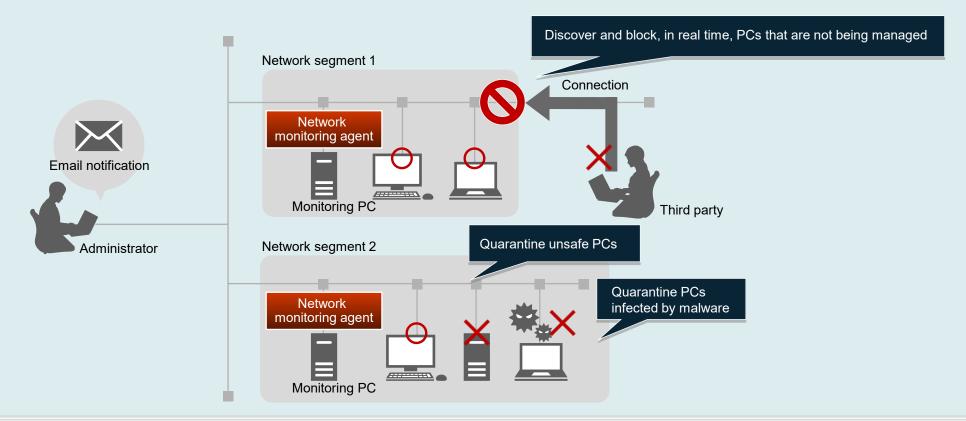

- After an unsafe PC is quarantined, the necessary security measures can be applied to that PC either automatically or manually. The PC is then reassessed and, if it is deemed secure, it is automatically granted permission to reconnect to the network.
- •You can also configure the system so that PCs that you are not managing are not actually blocked from the network. Instead, a notification is simply sent to the administrator whenever JP1 detects that such a PC has connected to the network.
  - •By linking JP1 with Microsoft Intune and Microsoft Defender, you can automatically quarantine unsafe devices that have been infected by malware.

Tips

### Implement thorough virus protections

You can check whether there are any problems with security measures related to antivirus software, and distribute and install the newest versions of antivirus software products on PCs where such products are not up to date.

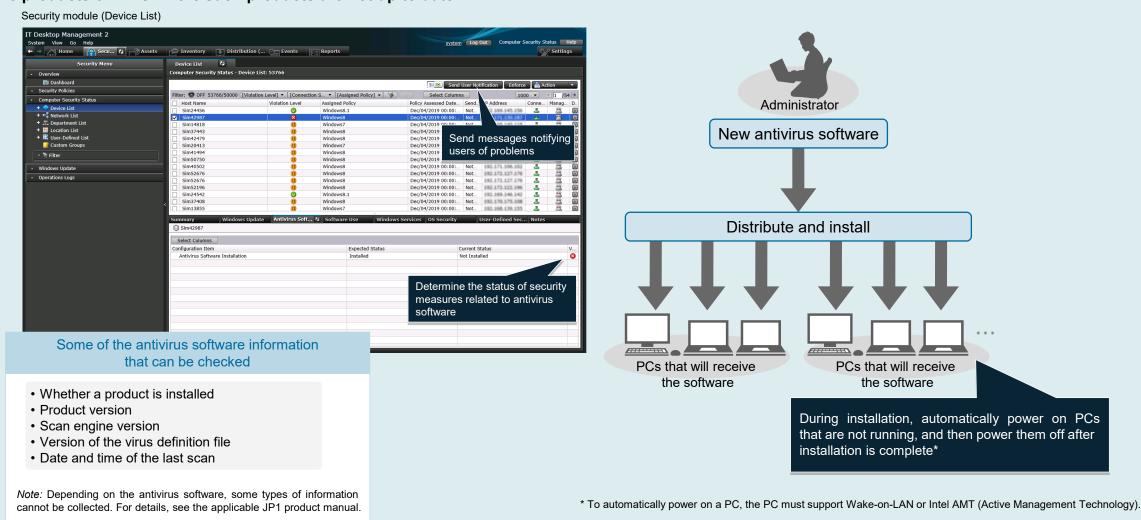

© Hitachi, Ltd. 2023, 2025. All rights reserved.

HITACHI

### Install and manage Windows quality updates

# HITACHI

Windows quality updates can be distributed and installed on PCs that you are managing. As long as the management server is connected to the Internet, the entire process can be automated.

You can manually distribute and install individual Windows quality updates, an indispensable option when there is an urgent update that needs to be installed right away.

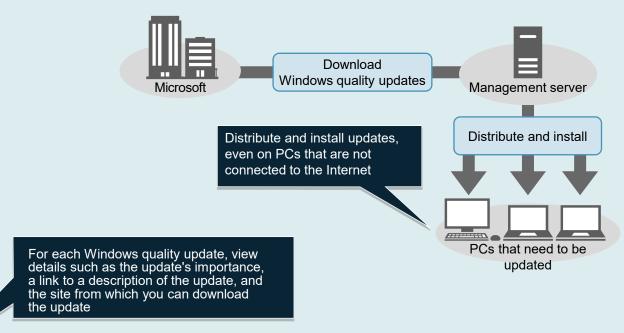

As new Windows quality updates become available, they are automatically added to the update list.

Note: Automatic distribution of Windows quality updates requires a subscription to JP1 support services. It takes approximately two weeks from when Windows quality updates first become available until the time that they can be automatically distributed. The types of Windows quality updates that can be automatically distributed include important updates and security updates. Service packs and updates to other software (such as Microsoft Office) are not included.

#### Security module (Update List)

| T Desktop Management 2<br>System View Go Help<br>⊢ ⇒ Home Secu ♀ Ass | ets 🕞 Inventory [  | Distribution ( Com Events                                                   |                                                                                    | syste      | m Log Out |              | date Help |  |  |
|----------------------------------------------------------------------|--------------------|-----------------------------------------------------------------------------|------------------------------------------------------------------------------------|------------|-----------|--------------|-----------|--|--|
| Security Menu                                                        | Update List        | Q.                                                                          |                                                                                    |            |           |              |           |  |  |
| - Overview                                                           | Windows Update - I | Update List: 577                                                            |                                                                                    |            |           |              |           |  |  |
| Dashboard                                                            |                    |                                                                             |                                                                                    |            |           | _            |           |  |  |
| Security Policies                                                    |                    |                                                                             |                                                                                    |            |           | A 📤 A        |           |  |  |
| Computer Security Status                                             | Filter: 🚫 ON 577   | /1676 ([Registration 5 [Severity] - [Violation Level] - 🚺                   | Select •                                                                           | Columns    |           |              | € 1 /3 →  |  |  |
|                                                                      | Regist Manua       | Update Name                                                                 | Security Bullet                                                                    | Article ID | Severity  | Release Date |           |  |  |
| <ul> <li>Windows Update</li> </ul>                                   |                    | October, 2016 Security Monthly Quality Rollup for Windows Server 2012 (KB.  | MS16-120                                                                           | 3185332    | 8         | Oct/12/2016  |           |  |  |
| 😔 Update List                                                        |                    | October, 2016 Security Monthly Quality Rollup for Windows Server 2012 R2    | MS16-120                                                                           | 3185331    | 8         | Oct/12/2016  |           |  |  |
| 🕈 📑 Update Group                                                     |                    | October, 2016 Security Monthly Quality Rollup for Windows 8.1 for x64-base. | MS16-120                                                                           | 3185331    | 8         | Oct/12/2016  |           |  |  |
| • Tr Filter                                                          |                    | October, 2016 Security Monthly Quality Rollup for Windows 8.1 (KB3185331)   | MS16-120                                                                           | 3185331    | 8         | Oct/12/2016  |           |  |  |
|                                                                      |                    | October, 2016 Security Monthly Quality Rollup for Windows 7 (KB3185330)     | MS16-120                                                                           | 3185330    | 8         | Oct/12/2016  |           |  |  |
| Operations Logs                                                      |                    | October, 2016 Security Monthly Quality Rollup for Windows 7 for x64-based.  | MS16-120                                                                           | 3185330    | 8         | Oct/12/2016  |           |  |  |
| · operations cogs                                                    |                    | Cumulative Update for Windows 10 Version 1511 for x64-based Systems (K.     | MS16-118                                                                           | 3192441    | 8         | Oct/12/2016  |           |  |  |
|                                                                      |                    | Cumulative Update for Windows 10 Version 1511 (KB3192441)                   | MS16-118                                                                           | 3192441    | 8         | Oct/12/2016  |           |  |  |
|                                                                      |                    | Cumulative Update for Windows 10 for x64-based Systems (KB3192440)          | MS16-118                                                                           | 3192440    | 8         | Oct/12/2016  |           |  |  |
|                                                                      | <b>V</b>           | Cumulative Update for Windows 10 (KB3192440)                                | MS16-118                                                                           | 3192440    | 8         | Oct/12/2016  |           |  |  |
|                                                                      |                    | Security Update for Windows 8.1 for x64-based Systems (KB3184943)           | MS16-115                                                                           | 3184943    |           | Sep/14/2016  |           |  |  |
|                                                                      |                    | Security Update for Windows 8.1 (KB3184943)                                 | MS16-115                                                                           | 3184943    | ā         | Sep/14/2016  |           |  |  |
|                                                                      |                    | Security Update for Windows Server 2012 R2 (KB3184943)                      | MS16-115                                                                           | 3184943    | - i       | Sep/14/2016  |           |  |  |
|                                                                      |                    | Security Update for Windows Server 2012 (KB3184943)                         | MS16-115                                                                           | 3184943    |           | Sep/14/2016  |           |  |  |
|                                                                      | <                  | Security Update for Windows Server 2012 R2 (KB3177186)                      | MS16-114                                                                           | 3177186    |           | Sep/14/2016  |           |  |  |
|                                                                      |                    |                                                                             |                                                                                    |            |           |              |           |  |  |
|                                                                      | Windows Update In  | nformation 🚯 Security Policy Not Appl                                       | ed Computers                                                                       |            | Notes     |              |           |  |  |
|                                                                      | MS16-118           |                                                                             |                                                                                    |            |           |              |           |  |  |
|                                                                      | Windows Update     | Details                                                                     |                                                                                    |            |           |              |           |  |  |
|                                                                      | Entry Type         | Automati                                                                    | Automatic Entry                                                                    |            |           |              |           |  |  |
|                                                                      | Update Name        |                                                                             | Cumulative Update for Windows 10 (KB3192440)                                       |            |           |              |           |  |  |
|                                                                      | Security Bulleti   |                                                                             | MS16-118                                                                           |            |           |              |           |  |  |
|                                                                      | Article ID         |                                                                             | 3192440                                                                            |            |           |              |           |  |  |
|                                                                      |                    |                                                                             | Critical                                                                           |            |           |              |           |  |  |
|                                                                      | Severity           |                                                                             |                                                                                    |            |           |              |           |  |  |
|                                                                      | Update Type        |                                                                             | Security Update                                                                    |            |           |              |           |  |  |
|                                                                      | URL                |                                                                             | http://support.microsoft.com/kb/3192440                                            |            |           |              |           |  |  |
|                                                                      | Description        |                                                                             | Windows 10 updates are cumulative. Therefore, this package contains all previously |            |           |              |           |  |  |
|                                                                      | Release Date       |                                                                             | Oct/12/2016                                                                        |            |           |              |           |  |  |
|                                                                      | Target Product     |                                                                             | Windows 10 (32 bit)                                                                |            |           |              |           |  |  |
|                                                                      | Service Pack or    | r Version None                                                              | None                                                                               |            |           |              |           |  |  |
|                                                                      | Target Type        | Windows                                                                     | Windows OS                                                                         |            |           |              |           |  |  |
|                                                                      | Language Type      | English                                                                     |                                                                                    |            |           |              |           |  |  |
|                                                                      | Support Langua     | age English,J                                                               | apanese,Chinese                                                                    |            |           |              |           |  |  |
|                                                                      | File Name          |                                                                             | 10.0-kb3192440-x                                                                   | 86.msu     |           |              |           |  |  |

### Asset management

## Have you experienced any of these issues?

# HITACHI

| Need to accurately keep track of what software is installed, and how many PCs and devices you are managing?                                                                                                    | Need to check whether you have<br>enough licenses for your<br>software?                                                                                                    | Need to be able to easily search through a large number of contracts?                                                                                                    | Need to optimize the way you take stock of your IT assets?                                                                                                    |  |  |
|----------------------------------------------------------------------------------------------------|----------------------------------------------------------------------------------------------------|----------------------------------------------------------------------------------------------------|----------------------------------------------------------------------------------------------------|--|--|
| Manage IT assets all in one<br>place p. 21                                                                                                    | Manage software licenses<br>p. 24                                                                                                    | Manage contract<br>information p. 25                                                                                                    | Optimize your inventory<br>processes p. 26                                                                                                    |  |  |
| With JP1, you can automatically collect information<br>about hardware devices and software programs<br>over the network. In addition to on-premises<br>devices connected to the network, you can also<br>manage notebook computers that are only<br>occasionally connected to the network, as well as<br>notebook computers, thin clients, and smart<br>devices that are taken off-premises for remote work.<br>Even contract-related information (such as the<br>contract type and period) can be registered and<br>managed in association with the relevant IT assets. | JP1 can automatically identify what software is<br>installed on managed PCs and then incorporate this<br>information to show you the number of licenses you<br>own, the number of licenses in use, and the number<br>of licenses still available. You can check this data to<br>make sure you are not using any software<br>programs in excess of the licenses that you have<br>purchased. JP1 also allows you to identify the PCs<br>on which a program has been installed but to which<br>no license has been allocated. | JP1 allows you to manage contract information<br>(contract type, start and end dates, status,<br>etc.) in association with managed IT assets.<br>Actual contract documents can be scanned<br>and the resulting electronic data can then be<br>saved as an attachment to the contract<br>information. This means that, instead of having<br>to search for physical documents, you can<br>quickly and easily check the contents of a<br>contract from JP1.              | JP1 can be used to collect information about<br>the types of devices being used at your<br>company, including PCs and servers. You can<br>keep data about your IT assets up to date<br>simply by registering new devices and<br>maintaining information about persons<br>managing existing devices. You can also<br>output this information to a list that can be<br>used when checking for actual devices,<br>making inventory processes more efficient. |  |  |
| Need to address problems that occur on PCs without having to be on-site?                                                                                                    | Need to frequently distribute and install software on your company's PCs and servers?                                                                                                    | Need to apply Windows feature updates without interrupting your operations?                                                                                                    | Need to ensure the proper management of smart devices used in your company?                                                                                                    |  |  |
| Control devices remotely p. 27                                                                                                    | Automate software distribution<br>and installation p. 29                                                                                                    | Install and manage Windows<br>feature updates p. 30                                                                                                    | Manage smart devices p. 31                                                                                                    |  |  |
| When a problem occurs on a PC at a remote<br>site, you can solve the problem remotely from<br>the convenience of your own desk. Remote<br>connectivity allows you to send and receive<br>required data to and from PCs. You can even<br>record a video of your remote operations to<br>use later when explaining the process to other<br>users.                                                                                                    | You can use JP1 to automatically distribute and<br>install software on your company's remote PCs<br>and servers. JP1 provides a wide array of<br>functions that allow you to distribute software to<br>only a specific subset of PCs (for example, PCs<br>belonging to a particular department) and to<br>specify the date and time when software is to<br>be distributed and installed. With these and<br>many other detailed settings, JP1 allows you to<br>customize your software distribution operations.             | You can use JP1 to postpone the application<br>of Windows 11 feature updates or to disable<br>automatic updates. This prevents your OSs<br>from being updated automatically, thereby<br>lightening the load on the network when an<br>update is distributed and allowing you to<br>control the timing of updates. As a result, you<br>can apply OS updates in a planned manner<br>with a minimum impact on business operations,<br>even in a large-scale environment. | JP1 allows you to collect information from<br>smart devices (such as smartphones and<br>tablets) and manage them together with other<br>devices such as computers and servers. If a<br>smart device is lost, the administrator can lock<br>or initialize the device to mitigate risks.                                                                                                    |  |  |

### Asset management Manage IT assets all in one place: Manage devices

# HITACHI

You can collect all types of information about a device, from its specifications (such as its operating system, memory, and hard disk capacity) to network information (such as its IP address and MAC address). You can even collect information about a PC's users and associated department. Based on this information, JP1 can identify whenever someone connects an unknown device to the network and then inform the administrator that a new device needs to be confirmed.

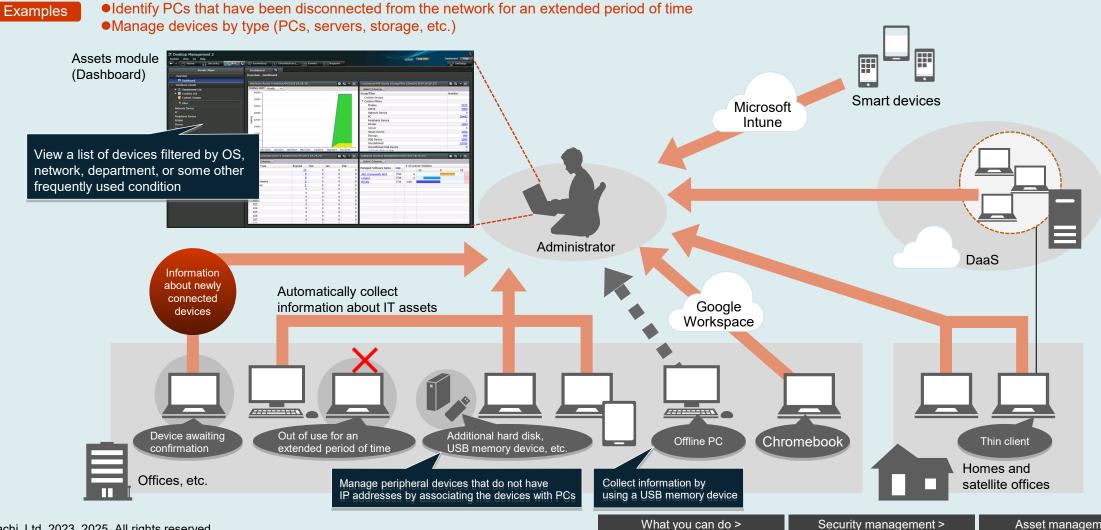

What you can do >

### Asset management Manage IT assets all in one place: Manage software

# HITACHI

You can use JP1 to collect information about installed programs and Windows apps, including their names, their versions, and when they were installed. After collecting this information, if you discover a program or an app that you want to prohibit, you can do so easily from the list of installed programs and apps. JP1 can also be used to automatically aggregate data about software license use, such as the number of times a program has been installed and the number of licenses you own for that program. You can use this information to make sure that your licenses are being used properly.

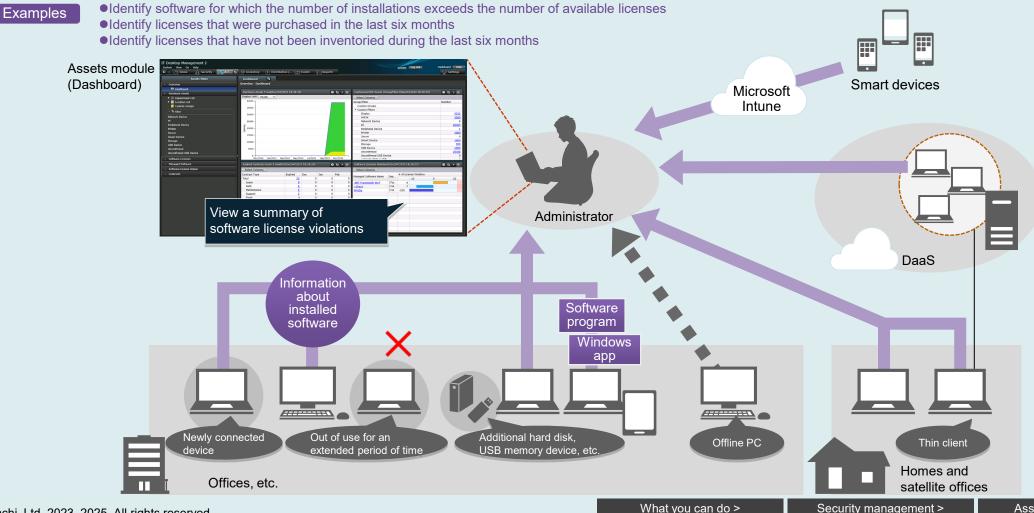

#### Asset management

### Manage IT assets all in one place: Centrally manage IT assets and contract information

If you already have a ledger for managing your IT assets or a ledger for recording contract information (the names and contact information of vendors you have contracted with), you can easily import it into JP1 by using the Import Assets wizard. The imported information can then be used in combination with data that JP1 automatically collects, such as information about devices, software, and contracts (contract type, contract period, etc.).

T Desktop Management 2 system Log Out Dashboard Help View Go Help Security 🕣 A55... 🗛 r 😑 Inventory Distribution (... 📀 Events 🛛 🗉 Reports Settings Import Assets wizard Assets Men view - Dashboard Overview Import Assets Man Fields Hels Dasht Hardware Assets Trend(Dec/04/2019 18:28:26) 0 to - × 0 ty - × Hardware Assets Display Unit + 🚐 Department List Select Column Import and export data + 🎦 Location List roup/Filter Number Custom Group Custom Group 3500 in CSV format Custom Filters If Filte Display 3000 HW5K 5000 that you can set as a key when specifying asso 2500 Network Devic Import only the asset information that matches the mapping key value Peripheral Device 28485 leader Line: Import Starting Line: \* 2000 Printer Peripheral Device Printer 1000 Server 1500 Smart Devic Server Smart Device 1000 Storage 1000 USB Device Storage 99 500 USB Device 100 Unconfirmed Unconfirmed 29766 Unconfirmed USB Device Unconfirmed USB Device Inv/2018 Jan/2019 Mar/2019 Mav/2019 Jul/2019 San/2019 Nov/2014 Software License Managed Softwar 05-0 0 to - X Software License Status Select Colum Select Column Contracts Contract Typ Expired Dec anaged Software Name Total Existing Lease Rent Maintena ledger for Suppor Fixed managing 020 021 IT assets 022 023 024 025 026 027 Centrally manage contract information as well Contract information (company name, contact information Administrator

Assets module (Dashboard)

# HITACHI

### Asset management Manage software licenses

# HITACHI

With JP1, you can determine the number of software licenses that have been allocated, the PCs to which they have been allocated, the number of times the software has actually been installed, and the PCs on which the software has been installed. If software has been installed on a PC that has not been allocated a license, you can inform the user of that PC that, as a rule, permission to use any software must be obtained via the proper procedures before users are allowed to install that software. This monitoring ability helps prevent both unapproved installations and license violations.

| IT Desktop Management 2<br>System View Go Help<br>← → Home Go Security → | Ass 👔 🎧 Inventory 💽 Distribution ( (                                                                                                    | Events Rep      | orts                                                      | Log Out Managed Software Help                                                                                                    |    | For ea<br>check | ach software program,<br>the number of licenses<br>now many are being use<br>ow many have not beer | you                        |                   |
|--------------------------------------------------------------------------|----------------------------------------------------------------------------------------------------|-----------------|-----------------------------------------------------------|----------------------------------------------------------------------------------------------------|----|-----------------|----------------------------------------------------------------------------------------------------|----------------------------|-------------------|
| Assets Menu                                                              | Managed Soft                                                                                                    |                 |                                                           |                                                                                                    |    | own, i          | w many have not been                                                                               | - allocated                |                   |
| - Overview                                                               | Managed Software - Managed Software List: 3                                                                                                    | 102             |                                                           |                                                                                                    |    | anu n           | Jw many have not been                                                                              | allocated                  |                   |
| Dashboard                                                                |                                                                                                    |                 |                                                           | 🕂 Add 📝 Edit 📥 Action 💌                                                                                                    |    |                 |                                                                                                    |                            |                   |
| Hardware Assets                                                          |                                                                                                    |                 |                                                           |                                                                                                    |    |                 |                                                                                                    |                            |                   |
| Software Licenses                                                        | Filter: OFF 302/302 [Software Ven                                                                                                    |                 | Select Columns                                            | 250 ▼ € 1 /2 ≯                                                                                                    |    |                 |                                                                                                    |                            |                   |
|                                                                          | Managed Software Name Software Vendor                                                                                                    | License Type    | License Total Number of Used Licenses                     | 1: • Remaining License Total                                                                                                    |    |                 |                                                                                                    |                            |                   |
| <ul> <li>Managed Software</li> </ul>                                     | Adobe Adobe Systems                                                                                                    | Install License | 332                                                       | 316 16                                                                                                    |    |                 |                                                                                                    |                            |                   |
| Managed Software List                                                    | Microsoft Visual C++ 2 Microsoft                                                                                                    |                 | 5                                                         | 0 5                                                                                                    |    |                 |                                                                                                    |                            |                   |
| + 📑 Custom Groups                                                        | Microsoft Visual C++ 2 Microsoft                                                                                                    |                 | 2                                                         | 2 - 1                                                                                                    |    |                 |                                                                                                    |                            | *IXIXIXIXIXIXIXIX |
| • Trilter                                                                | Microsoft Visual Basic Microsoft                                                                                                    |                 | 0                                                         | 0 -                                                                                                    | N. | License Total   | Number of Used Licenses                                                                            | 1: Remaining License Total |                   |
|                                                                          | Microsoft Visual Basic Microsoft     Microsoft Windows95 Microsoft                                                                                                    |                 | 0                                                         | -                                                                                                    |    |                 |                                                                                                    |                            |                   |
| <ul> <li>Software License Status</li> </ul>                              | Microsoft Access V2.0 Microsoft                                                                                                    |                 | 0                                                         | -                                                                                                    |    | 332             |                                                                                                    | 316                        | 16                |
| Contracts                                                                | Microsoft Windows95 P Microsoft                                                                                                    |                 | 0                                                         | 0                                                                                                    |    | -               |                                                                                                    |                            | -                 |
|                                                                          | Microsoft Office for Wi Microsoft                                                                                                    |                 | 0                                                         | 0                                                                                                    |    | 5               |                                                                                                    | 0                          | 5                 |
|                                                                          | Microsoft Office for Wi Microsoft                                                                                                    |                 | 0                                                         | 0                                                                                                    |    | 2               |                                                                                                    | 2                          |                   |
|                                                                          | Microsoft Office for Wi Microsoft                                                                                                    |                 | 0                                                         | 0 -                                                                                                    |    | 2               |                                                                                                    | 2                          | -                 |
|                                                                          | Microsoft Office for Wi Microsoft                                                                                                    |                 | 0                                                         | 0 -                                                                                                    |    |                 |                                                                                                    |                            |                   |
|                                                                          | Microsoft Visual Sourc Microsoft                                                                                                    |                 | 0                                                         | 0 -                                                                                                    |    |                 |                                                                                                    |                            |                   |
|                                                                          | Managed Software In         Installed Software           Adobe         Installed Software           Filter:         OFF 316/316 (Device Type] ▼           Device Type         M         C           Device Type         M         C           Device Type         M         C           PC         Image: OFF 316/316 (Device Type]         Image: OFF 316/316 (Device Type]           PC         Image: OFF 316/316 (Device Type]         Image: OFF 316/316 (Device Type]           PC         Image: OFF 316/316 (Device Type]         Image: OFF 316/316 (Device Type]           PC         Image: OFF 316/316 (Device Type]         Image: OFF 316/316 (Device Type]           PC         Image: OFF 316/316 (Device Type]         Image: OFF 316/316 (Device Type]           PC         Image: OFF 316/316 (Device Type]         Image: OFF 316/316 (Device Type]           Image: OFF 316/316 (Device Type]         Image: OFF 316/316 (Device Type]         Image: OFF 316/316 (Device Type]           Image: OFF 316/316 (Device Type]         Image: OFF 316/316 (Device Type]         Image: OFF 316/316 (Device Type]           Image: OFF 316/316 (Device Type]         Image: OFF 316/316 (Device Type]         Image: OFF 316/316 (Device Type]           Image: OFF 316/316 (Device Type]         Image: OFF 316/316 (Device Type]         Image: OFF 316/316 (Device Type]     < |                 | IP Address Operating S Registere<br>Vicrosoft W Jul/09/20 | Colspan="2">Colspan="2">Colspan="2">Colspan="2">Colspan="2">Colspan="2">Colspan="2">Colspan="2">Colspan="2">Colspan="2">Colspan="2">Colspan="2"           ed         250         €         []         2]         2]           d Date/Time         Last Modified Date/Time         Oct/02/2019 23:00:55         Oct/02/2019 23:00:55         D19 23:00:55           PCS on         D19 23:00:55         D19 23:00:55         D19 23:00:55         D19 23:00:55           opt opt opt opt opt opt opt opt opt opt |    |                 |                                                                                                    |                            |                   |

Assets module (Managed Software List)

- Licenses for Microsoft Office products can be managed as either product licenses or volume licenses. Managing licenses as volume licenses is done by grouping individual licenses by product ID.\*
- •JP1 automatically calculates the number of software licenses that are currently in use and then compares this number with the number of licenses you own to determine whether you have a license surplus or deficit. All of this information can be viewed in a report.
- \* Some Microsoft Office products cannot be managed by product ID.

Tips

### Asset management Manage contract information

# HITACHI

2 t - X

Feb

Jan

You can manage support service contracts, rental agreements, lease agreements, and other types of contracts by registering information about each contract and associating it with information about the relevant assets. JP1 helps you identify contracts whose expiration dates are drawing near, allowing you to take action before contracts expire.

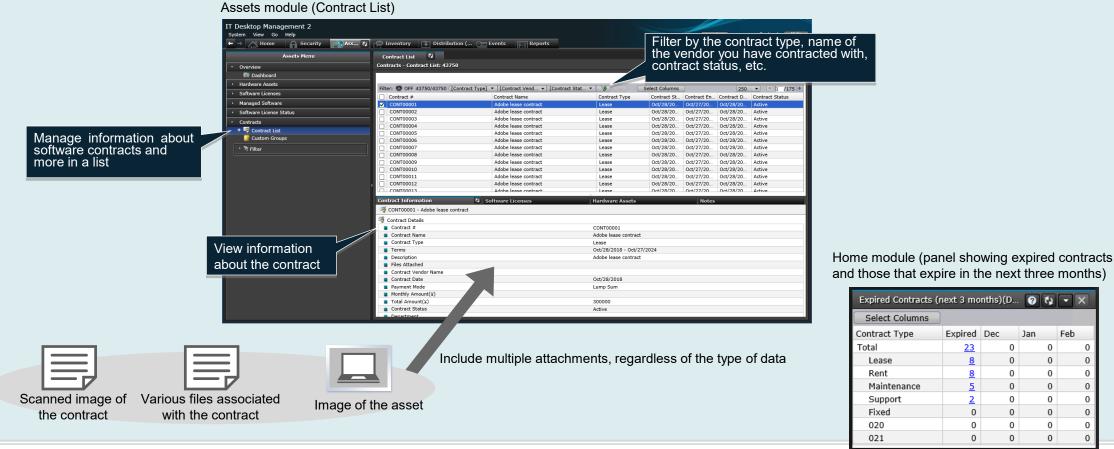

•By configuring the Home module to display contract expiration dates, you can easily check which contracts are set to expire in the near future.

Tips • Contract expiration dates are also included in the summary reports that are created on a daily, weekly, and monthly basis, helping to ensure that contracts are renewed before they expire.

Expired Dec

### Asset management Optimize your inventory processes

## HITACHI

Even if the person managing a PC or other device changes (for example, because the department moves to a new location or the device is now managed by another department), you can still confirm the existence of that device as long as it is connected to the network. Based on information such as the device's IP address, you can easily identify the device's location, helping you take stock of your assets more efficiently.

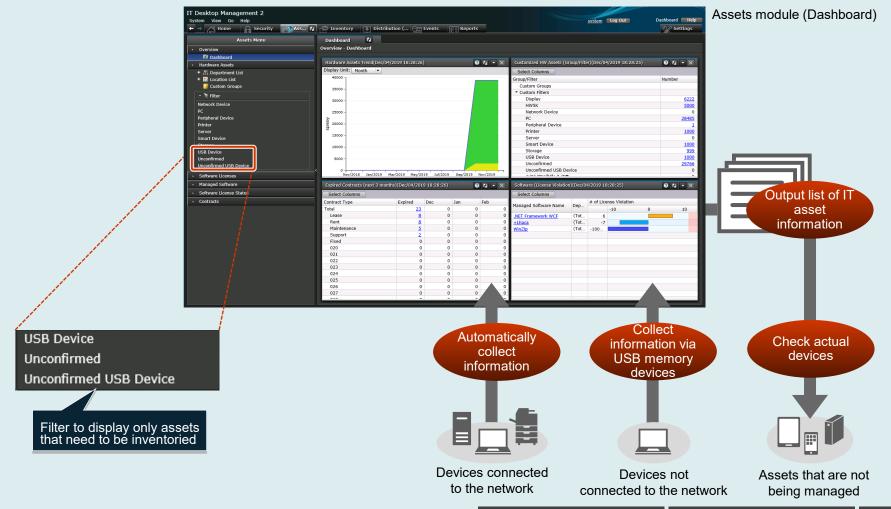

HITACHI

Administrators can connect to a remote PC and view its desktop from their own PCs. By doing so, administrators are able to operate remote PCs in exactly the same way as if they were operating their own PCs.

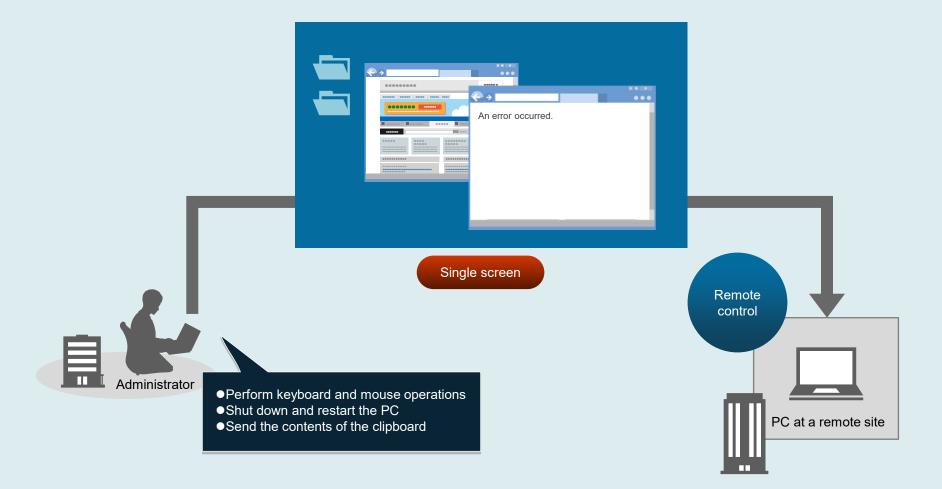

27

### Asset management Control devices remotely: Transfer files

# HITACHI

By using standard Windows Explorer operations, you can view the files on a remote computer that are needed for management or maintenance and send files by using drag-and-drop operations. Moreover, you can connect to multiple computers and send files to all of them at the same time. These features can be useful when you want to collect and analyze the log files from multiple PCs on which a problem has occurred, or when you want to send data to multiple PCs.

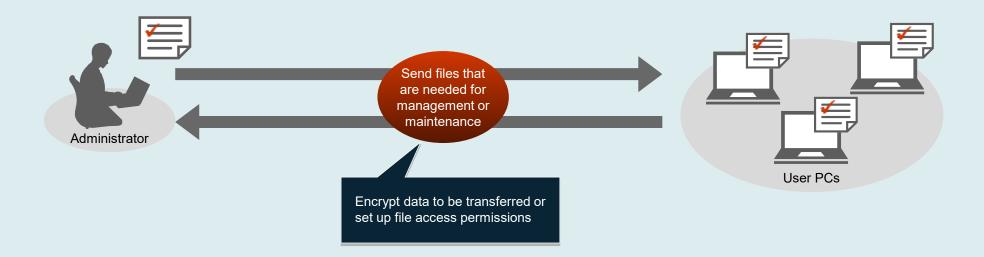

Tips

In addition to recording and playing back a video of your operations, you can also communicate (via chat) with the user of the remote computer in real time.
To ensure that your company's PCs do not become subject to illicit remote operations, you can dictate which PCs and users are permitted to perform remote operations.
When the remote PC supports AMT\*, the optical drive on the administrator's PC can be used as if it were a drive on the remote PC.

\* For information on the versions of AMT that are supported by JP1, see the applicable JP1 product manual.

| © Hitachi, Ltd | . 2023, 202 | 25. All rights reserv | ed. |
|----------------|-------------|-----------------------|-----|
|----------------|-------------|-----------------------|-----|

HITACHI

JP1 helps you efficiently distribute and install software programs (prepared by an administrator) on your company's PCs and servers, even those at remote sites. Use this feature to upgrade any software program to its latest version on multiple PCs in a single step, install software onto new PCs, and more.

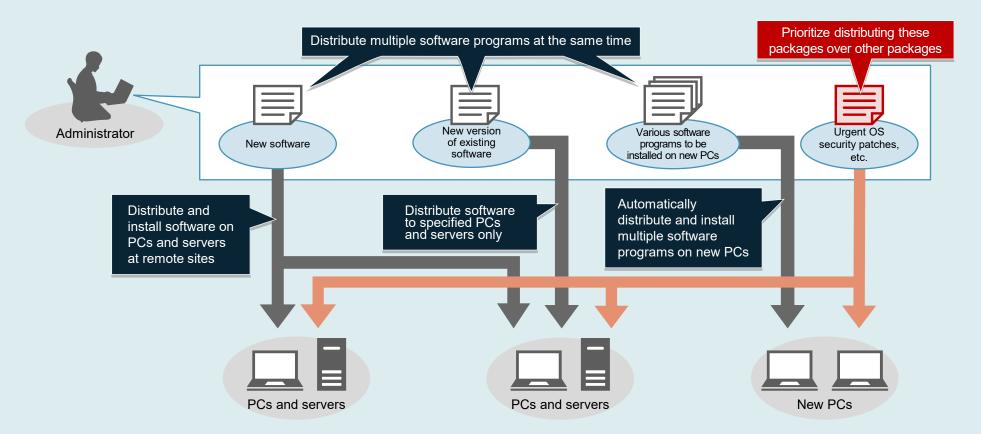

When you want to send a software program or file to multiple PCs and servers, you can reduce the overall size of the data to be sent, or split large files so that they can be sent at specified intervals. These techniques can reduce the load on your network.

Tip

### Asset management Install and manage Windows feature updates

# HITACHI

When a Windows feature update program is downloaded to the administrator's PC, you can distribute the update to multiple PCs according to a plan that places minimal load on the network. You can then apply the update in a batch operation, on a date and time that you specify in advance. In this way, you can control the application of Windows feature updates to PCs within your company.

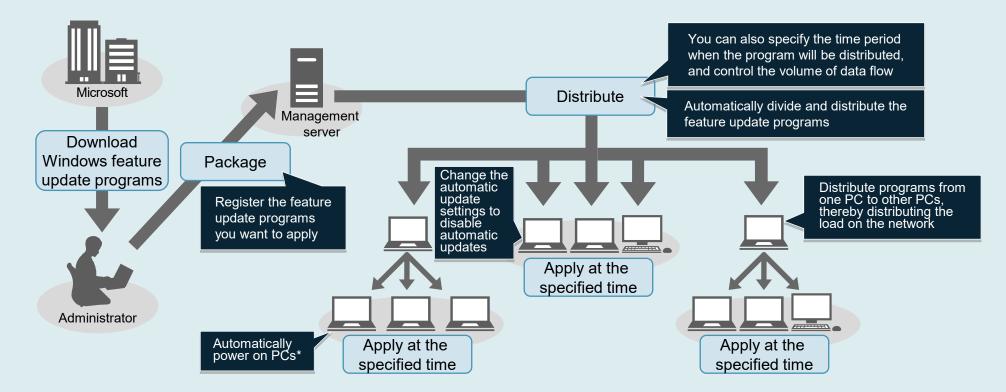

\* To automatically power on a PC, the PC must support Wake-on-LAN or Intel AMT (Active Management Technology).

Тір

You can output, to a CSV file, information about the application statuses of Windows feature update programs for PCs within your company. This allows you to easily check the application statuses in list form.

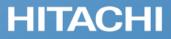

#### Collect information about smart devices

By linking with Microsoft Intune, JP1 can collection information about smart devices, such as their OS, serial number, and contract phone number. You can manage this information from the same window that you use to manage PCs and servers.

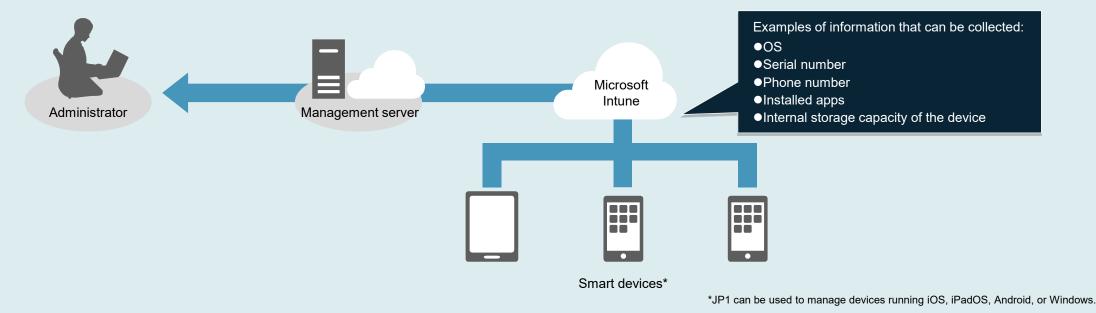

Protect smart devices

When smart devices are used for work, you inevitably incur some risks. JP1's functions for controlling smart devices help you mitigate these risks. For example, when someone loses a smart device, you can ensure that anyone who happens to pick up the lost device will not be able to use it, such as by locking the device or initializing it to prevent information leaks.

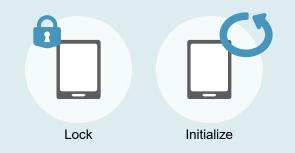

## HITACHI

When you need to manage a large number of devices or devices located at different sites, you might want to divide management responsibilities among multiple administrators, and JP1 lets you do just that. You can even help your administrators work more efficiently by providing them with customized windows that show only the information that they need for the departments or operations that they are managing. You can define what each type of administrator can manage by configuring view permissions and update permissions. For example, you might grant a general administrator permission to view and update any information across the entire company, but grant the administrator at a single site permissions that relate only to his or her local IT assets.

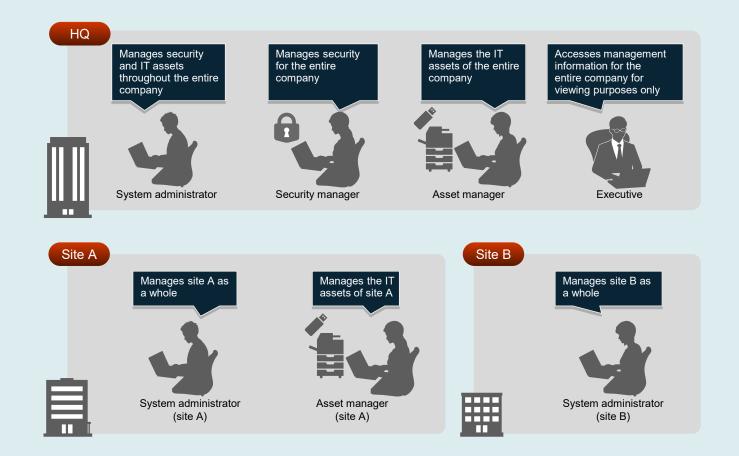

# HITACHI

# **Example of a system configuration**

**Example of a system configuration** 

### Example of a system configuration

## HITACHI

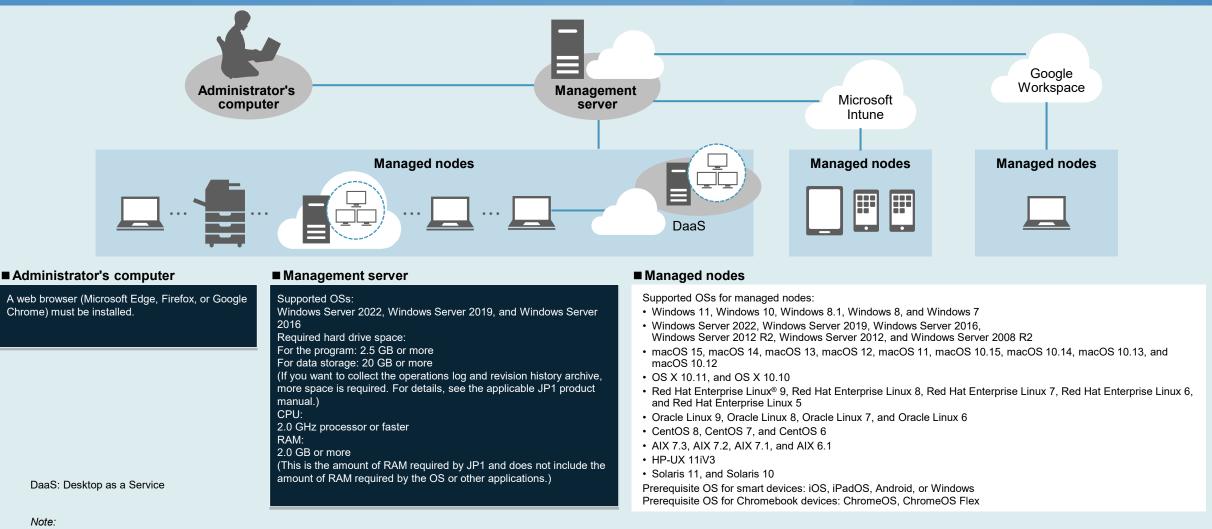

#### Note:

- macOS, OS X, Red Hat® Enterprise Linux® 7, 6, and 5, Oracle Linux 7 and 6, CentOS, AIX, HP-UX, and Solaris are supported for JP1 V12. The sales period for JP1 V12 products is until the end of September 2026, and the support period is until the end of September 2034.
- The above system configuration is an example that uses JP1/IT Desktop Management 2 Manager. To manage smart devices, you will also need Microsoft Intune. For details about system configurations, see the applicable JP1 product manual.
- For details about supported OSs and the corresponding product versions, visit the JP1 website. In some cases, an OS might be supported for a certain product, but individual functions within that product might not be available in that OS.

# HITACHI

# Support for safe use

- JP1 professionals assist customers
- One-stop problem resolution at an early stage
- Long-term use with peace of mind and guaranteed compatibility with preceding versions
- Global use with peace of mind
- Reliable quality for customers

#### We can achieve the optimal system operation for our customers.

JP1 professionals can derive a system operation method suitable for the customer's requirements, system scale, and environment, and help achieve a network management system.

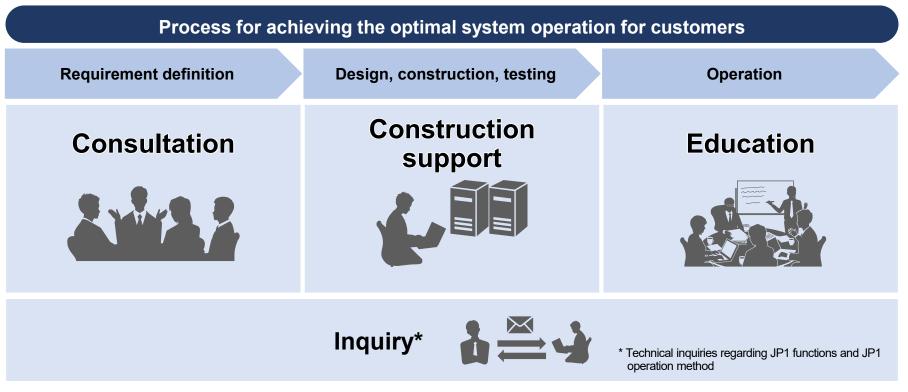

By involving JP1 professionals, you can clarify system operation requirements, shorten the examination and implementation period, and smoothly hand over to the operation team.

JP1 professionals are engineers who have a specified level of JP1 skills and have been certified based on the JP1 Engineer Qualification System.

#### **One-stop problem resolution at an early stage**

#### We provide one-stop support to solve problems quickly. This reduces the burden on customers of a problem occurs.

We provide support for early stage resolution of complex problems, which can involve multiple elements such as operating systems and middleware.

One-stop support resolves problems quickly, prevents recurrence, and ensures stable operation of customer systems

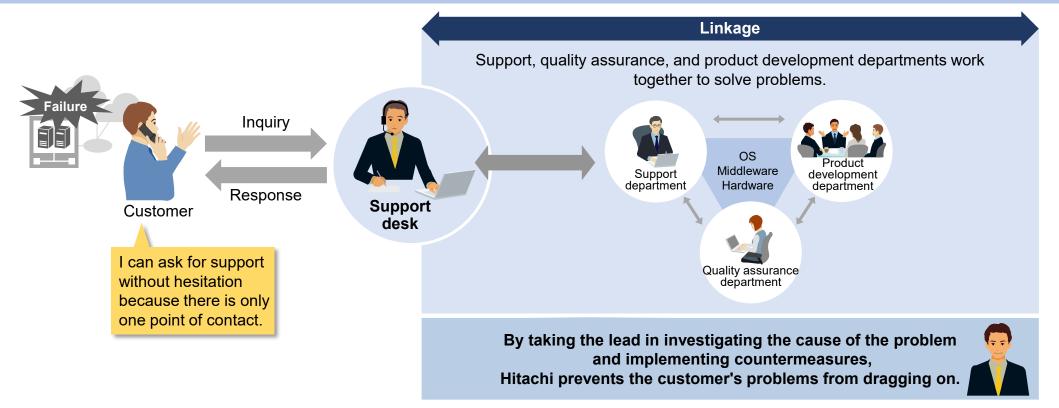

# Long-term use with peace of mind and guaranteed compatibility with preceding versions

HITACHI

#### You can use JP1 for a long time and expand your business systems without worry.

We provide continuous support even when the customer's system has a long life cycle. JP1 ensures compatibility between versions, allowing for gradual system expansion.

Long-term support for the life cycle of customer systems

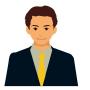

At least 10 years of support is guaranteed

with the same version

#### Flexible support for business system expansion

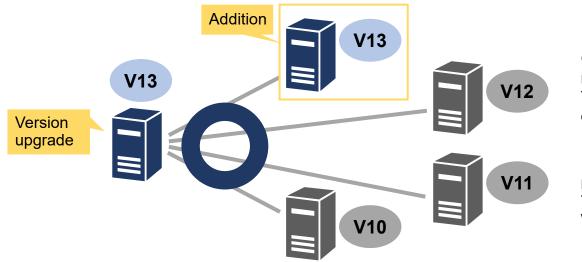

Guaranteed compatibility with the preceding three major versions. You can operate your system even if it contains different JP1 versions.

Even if you upgrade JP1, interface compatibility is maintained. Therefore, you can use the linked products, services, user programs without modification.

#### **Global use with peace of mind**

#### You can use JP1 with peace of mind around the world.

We support our customers with sales and support locations covering all regions of the world.

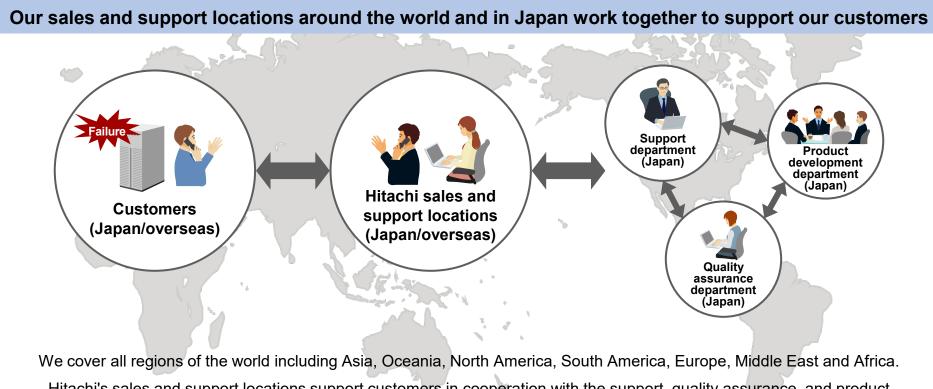

Hitachi's sales and support locations support customers in cooperation with the support, quality assurance, and product development departments in Japan.

#### **HITACHI**

#### Achieve stable operation of mission-critical systems!

We have established a system to maintain high quality and high reliability so that customers can use our products with peace of mind.

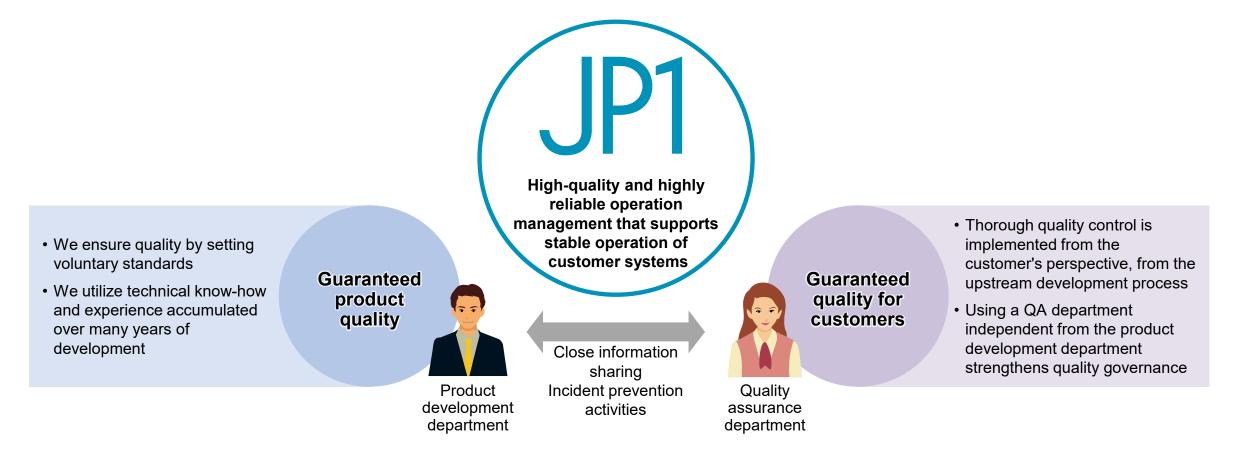

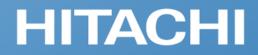

# List of features

■ List of features

#### List of features (1/3)

# HITACHI

| Category        | Subcategory                               | Features                                                                                                    | Category                    | Subcategory           | Features                                                                                                    | Category                    | Subcategory                                              | Features                                                                                                    |
|-----------------|-------------------------------------------|----------------------------------------------------------------------------------------------------|-----------------------------|-----------------------|----------------------------------------------------------------------------------------------------|-----------------------------|----------------------------------------------------------|----------------------------------------------------------------------------------------------------|
|                 | Deployment<br>support                     | <ul> <li>Deployment support via a wizard</li> <li>Push distribution for agents (remote installation)<sup>*1</sup></li> <li>Web application servers and internal databases</li> </ul>                                                                                                    | Security<br>manage-<br>ment | Security policy items | <ul> <li>Check the security settings of services</li> <li>Check whether prohibited services are running</li> </ul>                                                                                                    | Security<br>manage-<br>ment |                                                          | <ul> <li>Settings related to operations logs</li> <li>Collect logs about the following operations:<br/>Starting and stopping PCs, logging on and off, starting and stopping<br/>processes, file and folder operations<sup>13</sup>, executing commands from a<br/>command prompt or in PowerShell, printing, connecting and removing<br/>external media devices, window operations, suppressing the startup of<br/>programs, suppressing printing operations, blocking externally connected<br/>devices, web access (uploading and downloading data)<sup>14</sup>, FTP operations<br/>(sending and receiving files)<sup>4</sup>, sending and receiving emails with<br/>attachments<sup>14</sup>, saving attachments from emails<sup>14</sup></li> <li>Collect logs about suspicious operations only</li> </ul> |
|                 | Current status<br>during<br>deployment    | Home module     Current diagnosis reports                                                                                                    |                             |                       | <ul> <li>Check the OS security settings</li> <li>Check for accounts that have weak passwords</li> <li>Check for accounts that have passwords that do not expire</li> <li>Check whether the number of days since a password was changed exceeds the number of allowable days</li> <li>Check whether attomatic logon is enabled</li> <li>Check whether automatic logon is enabled</li> <li>Check whether automatic logon is enabled</li> <li>Check whether attomatic logon is enabled</li> <li>Check whether the screensaver starts after a specified amount of time passes</li> <li>Check whether as shared folder is set up</li> <li>Check whether an administrative share is set up</li> <li>Check whether and ministrative share is set up</li> <li>Check whether an administrative share is set up</li> <li>Check whether an administrative share is set up</li> <li>Check whether an administrative share is set up</li> <li>Check whether provence is enabled</li> <li>Check whether provence desktop functionality is enabled</li> <li>Check whether the remote desktop functionality is enabled</li> <li>Check whether the remote desktop functionality is enabled</li> <li>Setup pass printing operations</li> <li>Settings to suppress printing versions that use various devices</li> <li>Suppress the use of internal fOpDyD drives</li> <li>Suppress the use of internal fODDyD drives</li> <li>Suppress the use of internal fODDyD drives</li> <li>Suppress the use of internal fODDyD drives</li> <li>Suppress the use of internal SD card slots</li> <li>Suppress the use of internal SD card slots</li> <li>Suppress the use of internal SD card slots</li> <li>Suppress the use of internal SD card slots</li> <li>Suppress the use of internal SD card slots</li> <li>Suppress the use of internal SD card slots</li> <li>Suppress the use of internal SD card slots</li> <li>Suppress the use of internal SD card slots</li> <li>Suppress the use of internal SD card slots</li> <li>Suppress the use of internal SD card slots</li> <li>Suppress the use of internal SD card slots</li> <li>Suppress the u</li></ul> |                             |                                                          |                                                                                                    |
| Operation       | support                                   | Home module: Identify changes in the system as compared to the previous day, and build a customized Home module by choosing from 19 panels                                                                                                    |                             |                       |                                                                                                    |                             |                                                          |                                                                                                    |
|                 |                                           | Discover new devices                                                                                                    |                             |                       |                                                                                                    |                             |                                                          |                                                                                                    |
|                 |                                           | Agentless operations*2                                                                                                    |                             |                       |                                                                                                    |                             | policies                                                 | Default policy (security check)                                                                                                    |
|                 |                                           | Use commands to apply changes to group information in a batch                                                                                                    |                             |                       |                                                                                                    |                             |                                                          | Recommended policy (enhanced security)                                                                                                    |
|                 | Database<br>management                    | Perform database maintenance tasks (backup, restoration, reorganization) via the GUI                                                                                                    |                             |                       |                                                                                                    |                             |                                                          | Edit security policies                                                                                                    |
|                 | Event display                             | Device-related events (new hardware or software, changes to security settings, etc.)                                                                                                    |                             |                       |                                                                                                    |                             | Security policy<br>assignment                            | <ul> <li>Automatically assign the default policy</li> <li>Assign a unique security policy to each group</li> <li>Assign a unique security policy to each PC</li> </ul>                                                                                                    |
|                 |                                           | Security-related events (security assessments, suppression of prohibited operations, etc.)     Asset-related events (new assets, new software licenses, etc.)     Distribution events (file distribution, software installation)     Configuration-related events (device discovery, agent deployment, etc.)     Events related to suspicious operations |                             |                       |                                                                                                    |                             | Handling<br>security policy<br>violations                | Send notifications to users     Control network connections     Forcibly change security settings     Suppress operations     Collect log of suppressed operations                                                                                                    |
|                 | Registration of<br>management<br>accounts | Error events (error information)     Set up permissions (system administrator permissions, user management                                                                                                    |                             |                       |                                                                                                    |                             | Automatic<br>security policy<br>updates                  | Automatically check whether virus definition files are up to date     Automatically check whether all Windows updates have been installed'5                                                                                                    |
|                 |                                           | permissions, view permissions) • Set up permissions by task type (restrict permissions that can be assigned<br>to security management tasks, asset management tasks, device<br>management tasks, and other task types) • Set up management scopes (restrict the types of management information<br>that can be viewed by each department)                |                             |                       |                                                                                                    |                             | Checking the security status                             | <ul> <li>Dashboard</li> <li>Number of devices by violation level ("Safe", "Important", "Warning", or<br/>"Critical")</li> <li>Security assessment by category (assess the security status by using<br/>levels A to E)</li> <li>Security assessment by policy</li> </ul>                                                                                                    |
|                 | Automated<br>backup                       | Automatically back up operations logs to specified folders                                                                                                    |                             |                       |                                                                                                    |                             |                                                          | Status of suspicious operations                                                                                                    |
| ecurity         | items                                     | <ul> <li>Check the status of updates</li> <li>Check whether automated updates are enabled or disabled in accordance with your company's regulations</li> <li>Check whether the necessary quality updates and feature updates have been apolied</li> </ul>                                                                                                |                             |                       |                                                                                                    |                             |                                                          | List security policies, display the security statuses of devices                                                                                                    |
| managé-<br>ment |                                           |                                                                                                    |                             |                       |                                                                                                    |                             | Quality updates                                          | View a list of updates, automatically collect information about updates <sup>5</sup> ,<br>create update groups, create packages for distributing updates, import and<br>export a list of updates                                                                                                    |
|                 |                                           | Check the statuses of antivirus software products                                                                                                    | anual.                      |                       |                                                                                                    |                             | Operations logs                                          | View a list of operations logs, trace operations in the operations logs, performance operations on stored log files                                                                                                    |
|                 |                                           | <ul> <li>Check antivirus software information (product and scan engine version,<br/>definition file version, resident settings, date of last virus scan, etc.)</li> </ul>                                                                                                    |                             |                       |                                                                                                    |                             | Controlling<br>devices that<br>connect to the<br>network | Detect when new devices are connected to the network (permit or deny connection)                                                                                                    |
|                 |                                           | <ul> <li>Check the statuses of software programs being used</li> <li>Check whether prohibited programs or Windows apps are installed</li> <li>Make sure required programs and Windows apps are installed</li> </ul>                                                                                                    |                             |                       |                                                                                                    |                             |                                                          | Control connections for each network segment     Control connections for each device     Allow connections from blocked devices to specific devices     Re-allow connections from PCs that are deemed secure     Quarantine PCs infected by malware <sup>76</sup>                                                                                                    |

\*4 For information on the browser (Microsoft Edge and Google Chrome) and email software (such as Outlook) for which operations log information can be obtained, see the applicable JP1 product manual. \*5 This feature requires a subscription to JP1 support services. \*6 This feature requires Microsoft Intune. In addition, Microsoft Defender is required as the antivirus software product. © Hitachi, Ltd. 2023, 2025. All rights reserved.

What you can do >

#### List of features (2/3)

## HITACHI

| ategory         | Subcategory                    | Features                                                                                                    | Category                  | Subcategory                                                           | Features                                                                                                    | Category     | Subcategory                                                                                                    | Features                                                                                                    |
|-----------------|--------------------------------|----------------------------------------------------------------------------------------------------|---------------------------|-----------------------------------------------------------------------|----------------------------------------------------------------------------------------------------|--------------|----------------------------------------------------------------------------------------------------|----------------------------------------------------------------------------------------------------|
| manage-<br>ment | Managing<br>hardware assets    | are assets       the status; updating the inventory date; adding management items; and importing from or exporting to CSV files)       management items; and importing from or exporting to CSV files)         • Contract information       • Associated assets (monitors, hard disks, printers, USB memory devices, etc.)       • Device information (automatically collected on a regular basis)       Device         • Device information (automatically collected on a regular basis)       • Device information (such as adding, editing, or deleting information; changing the status; updating the inventory date; and importing from or exporting to CSV files)       • Device information         • Contract information       • Contract information       • Device information (such as adding, editing, or deleting information; changing the status; updating the inventory date; and importing from or exporting to CSV files)       • Device information         • Contract information       • Computers to which licenses are to be allocated       • Information about managed software (such as adding, editing, or deleting information; and importing from or exporting to CSV files)       • Installed software programs <sup>16</sup> • Information about managed software (such as adding, editing, or deleting information; and importing from or exporting to CSV files)       • Installed software programs <sup>16</sup> • Computers on which a software program has been installed <sup>16</sup> • Computers on which a software program has been allocated         • Software licenses       • Software licenses have been allocated       • Software licenses | manage-<br>ment so<br>inf | Collection of<br>device<br>information and<br>software<br>information | Automatically collect information on a regular basis<br>• Collect the most recent information<br>• Collect device information from managed computers that are offline<br>• Export information to CSV files                                                                                                    | distribution | Distribution<br>tasks                                                                                                    | • Software to be installed <sup>*8</sup><br>• Files<br>• Windows updates<br>• Uninstallation of installed software <sup>*8</sup>                                                                                                    |
|                 |                                |                                                                                                    |                           | Device<br>information                                                 | <ul> <li>System information (computer name, serial number, CPU, RAM, free space, name of the last user who logged on, OS and service pack, IP address, domain, etc.)</li> <li>Hardware information (CPU, RAM, disk drives, etc.)</li> <li>Information about installed programs and Windows apps (such as the names, versions, and installation dates of programs and apps; and the product keys and license types of Microsoft Office products)</li> <li>Security information (information about Windows updates, antivirus software, and the security settings of services and of the OS)</li> <li>Collect and manage the history of revisions made to device information</li> </ul> |              | Defining<br>execution<br>schedules                                                                                                    | Execution at a specified date and time     Execution at user login     Execution at next startup     Automatic startup of the target computer     Automatic distribution of software to newly added devices                                                                                                    |
|                 | software<br>licenses           |                                                                                                    |                           |                                                                       |                                                                                                    |              |                                                                                                    | ,                                                                                                    |
|                 |                                |                                                                                                    |                           |                                                                       |                                                                                                    |              | Distributing and<br>installing<br>software                                                                                                    | <ul> <li>Perform various operations by executing commands</li> <li>Issue messages before and after execution</li> <li>Control the transfer interval based on network availability</li> <li>Execute distribution tasks in accordance with security policies</li> </ul>                                                                                                    |
|                 |                                |                                                                                                    |                           |                                                                       |                                                                                                    |              | <ul> <li>Distribute and install software to nodes in a defined group</li> <li>Distribute and install packages in order of priority</li> <li>Distribute and install software to offline PCs</li> <li>Enable users to install software (pull distribution)</li> </ul> |                                                                                                    |
|                 |                                |                                                                                                    |                           | Software information                                                  | List of computers on which a particular software program is installed <sup>16</sup>                                                                                                    |              | Setting<br>installation<br>conditions                                                                                                    | <ul> <li>Check the system conditions (hard drive space and RAM)</li> <li>Check software-related conditions (required software programs and their versions)</li> <li>Specify the installation method (interactive GUI or background)</li> <li>Restart the PC after installation</li> <li>Specify whether to display dialog boxes during processing</li> <li>Set up actions to be executed before and after installation, and when installation ends in an error</li> </ul> |
|                 | Managing USB<br>memory devices | <ul> <li>Suppress the use of unapproved USB memory devices</li> <li>Suppress the use of USB memory devices on specific PCs</li> <li>Check the use history of a USB memory device</li> <li>Get information about the files stored on a USB memory device</li> </ul>                                                                                                    |                           | Confirmation of device statuses                                       | <ul> <li>Dashboard</li> <li>Customized device inventory (filtered display, custom group display)</li> <li>Number of devices by OS</li> <li>New software</li> <li>Trends in managed nodes (separate display for nodes with agents</li> </ul>                                                                                                    |              |                                                                                                    |                                                                                                    |
|                 | Managing<br>contracts          |                                                                                                    |                           | installed and for nodes without agents installed)                     |                                                                                                    |              | Specify information such as company name and owner name     Incorporate user responses into the processing for installation via script file                                                                                                    |                                                                                                    |
|                 | information                    | <ul> <li>Dashboard</li> <li>Trends in the number of hardware assets</li> <li>Hardware assets (filtered display, display for each custom group)</li> <li>Software programs (up to 100 programs) for which the number of remaining licenses is low</li> <li>Information about contracts expiring in the next three months</li> </ul>                                                                                                    |                           | Remote control                                                        | <ul> <li>Keyboard and mouse operations</li> <li>Remote maintenance operations that use optical media<sup>-7</sup></li> <li>Send and receive files</li> <li>Encrypt transferred data and set file access permissions</li> <li>Send files to multiple computers at once</li> <li>Issue a connection request from computers to controllers</li> <li>Create and play back video recordings of remote operations</li> <li>Use chat</li> <li>Shut down and restart computers</li> <li>Transfer clipboard contents</li> </ul>                                                                                                    |              |                                                                                                    |                                                                                                    |
|                 |                                |                                                                                                    |                           |                                                                       |                                                                                                    |              | Distributing<br>network load                                                                                                    | <ul> <li>Control the distribution flow rate</li> <li>Establish relay computers</li> <li>Split packages to be distributed</li> <li>Use multicast distribution</li> </ul>                                                                                                    |
|                 |                                |                                                                                                    |                           |                                                                       |                                                                                                    | Reporting    | Summary<br>reports                                                                                                    | Daily summary reports     Weekly summary reports     Monthly summary reports                                                                                                    |

\*6 You can also check which Windows apps are installed.

\*7 This feature is available when the remote PC supports AMT. For information about supported versions, see the applicable JP1 product manual. \*8 For information on the requirements for installing and uninstalling software, see the applicable JP1 product manual.

43

#### List of features (3/3)

## HITACHI

| Category                                         | Subcategory                      | Features                                                                                                    | Category                                               | Subcategory                                       | Features                                                                                                    |  |
|--------------------------------------------------|----------------------------------|----------------------------------------------------------------------------------------------------|--------------------------------------------------------|---------------------------------------------------|----------------------------------------------------------------------------------------------------|--|
| Reporting<br>(cont.)                             | Security<br>diagnosis<br>reports | <ul> <li>Security assessment using five security levels, comparison with previous<br/>month's assessment results, explanations, topics, etc.</li> <li>Current diagnosis report</li> <li>Timeframe diagnosis</li> </ul>                                                                                                    | Chromebook<br>device<br>manage-<br>ment <sup>*10</sup> | -                                                 | Import device information                                                                                                    |  |
|                                                  | Security details                 | Status of violation levels     Status of security settings (Windows updates, passwords, etc.)     Status of antivirus software     Installation status of prohibited software (top 10 prohibited software     programs that are installed)     Installation status of Windows updates (top 10 Windows updates that are     not yet installed)     Installation status of required software (top 10 required software programs     that are not yet installed)     Other access restrictions (top 10 software programs whose startup was     suppressed per user)     User activity (top 10 users who use USB memory devices) | Useful<br>features                                     | -                                                 | <ul> <li>Power devices on and off<sup>11</sup></li> <li>Email event notifications to administrators</li> <li>Send notifications to users</li> <li>Forcibly change security settings</li> <li>Configure VPN clients in a batch</li> <li>Transfer management of software licenses</li> <li>Password-protect agent settings</li> <li>Execute commands to start or stop services on the management server, import or export various types of information, collect troubleshooting information, etc.</li> </ul> |  |
|                                                  | Inventory details                | Device management status (breakdown of and trends in the number of                                                                                                    | features                                               | Linkage with<br>Active Directory                  | Import device information                                                                                                    |  |
|                                                  | Inventory details                | managed PCs)<br>• Green IT (status of power-saving settings)                                                                                                    |                                                        | Linkage with                                      | Perform login authentication and manage permissions by using the Base component*12                                                                                                    |  |
|                                                  | Asset details                    | <ul> <li>Hardware assets (changes and trends in the number of hardware assets)</li> <li>Cost of hardware assets (cost trends)</li> <li>Cost of software licenses (cost trends)</li> </ul>                                                                                                    |                                                        | other JP1<br>products                             |                                                                                                    |  |
|                                                  |                                  | <ul> <li>Software for which there are license violations (ranking of software<br/>programs with the highest number of license violations)</li> <li>Software for which there is a surplus of licenses (ranking of software<br/>programs with the highest number of unused licenses)</li> </ul>                                                                                                    |                                                        | Cluster software<br>support                       | Windows Server Failover Clustering                                                                                                    |  |
|                                                  |                                  |                                                                                                    |                                                        | Virtualization<br>support <sup>*13</sup>          | Support for various virtualization environment                                                                                                    |  |
|                                                  | Output reports                   | Output CSV files                                                                                                    |                                                        |                                                   |                                                                                                    |  |
|                                                  |                                  | Specify the scope of data items to be aggregated (department, device type, location, network, security policy)                                                                                                    |                                                        | Device                                            | Manage security, assets, and devices                                                                                                    |  |
| Smart<br>device<br>manage-<br>ment <sup>•9</sup> |                                  | <ul> <li>Check the overall status (smart device status, used storage space, available storage space, etc.)</li> <li>Control devices (locking/initializing smart devices)</li> </ul>                                                                                                    |                                                        | management<br>over the<br>Internet <sup>*14</sup> | Distribute software                                                                                                    |  |
|                                                  |                                  |                                                                                                    |                                                        | Other                                             | Configure multi-tenancy     Use management relay servers to distribute management and create a management hierarchy     Remotely collect files from managed PCs                                                                                                    |  |

\*9 This feature requires Microsoft Intune.

\*10 This feature requires Google Workspace.

\*11 To automatically power on a PC, the PC must support Wake-on-LAN or Intel AMT. \*12 Such as the Base component of JP1/Integrated Management 3 - Manager or JP1/Automatic Job Management System 3 - Manager.

\*13 For notes and other information on supported versions, please contact us. \*14 For more information about the available functions, see the applicable JP1 product manual.

© Hitachi, Ltd. 2023, 2025. All rights reserved.

#### **Product names**

JP1/IT Desktop Management 2 - Manager JP1/IT Desktop Management 2 - Additional License for Linux

Note:

- JP1 support services are available under a separate contract.
- These products are also available through the purchase of subscriptions, which allow you to use products and support services for a period of one year.

#### Third-party product names and trademarks

Note: In this brochure, JP1/IT Desktop Management 2 is used to refer collectively to the products listed above in "Products required for the main functions in this brochure".

•Copyright, patent, trademark, and other intellectual property rights related to the "TMEng.dll" file are owned exclusively by Trend Micro Incorporated.

•Adobe is an either registered trademark or trademark of Adobe in the United States and/or other countries.

- •AIX is a trademark of International Business Machines Corporation, registered in many jurisdictions worldwide.
- •Android, Chrome, Chromebook, ChromeOS, ChromeOS Flex, Google, Google Chrome, and Google Workspace are trademarks of Google LLC.
- •The Bluetooth® word mark and logos are registered trademarks owned by Bluetooth SIG, Inc.
- •Intel<sup>®</sup> is a trademark of Intel Corporation or its subsidiaries.
- •iPadOS, macOS, and OS X are trademarks of Apple Inc., registered in the U.S. and other countries and regions.
- •Linux<sup>®</sup> is the registered trademark of Linus Torvalds in the U.S. and other countries.
- •Microsoft, Access, Microsoft Edge, Microsoft Intune, Outlook, Visual Basic, Visual C++, Windows, and Windows Server are trademarks of the Microsoft group of companies.
- •Oracle, Java, MySQL, and NetSuite are registered trademarks of Oracle and/or its affiliates.
- •Red Hat, and Red Hat Enterprise Linux are registered trademarks of Red Hat, Inc. in the United States and other countries.
- •Other company, product or service names may be trademarks or registered trademarks of others.

- Product specifications are subject to change for the purpose of improvement without prior notice.
- The colors of actual product screens may appear to be slightly different from those in the screenshots shown in this document.
- Microsoft product screenshots are used with permission from Microsoft.
- This document uses the following units of measurement: 1 kilobyte (KB) = 1,024 bytes; 1 megabyte (MB) = 1,048,576 bytes; 1 gigabyte (GB) = 1,073,741,824 bytes; and 1 terabyte (TB) = 1,099,511,627,776 bytes.
- If you plan to export any of these products, please check all restrictions (for example, those stipulated by Japan's Foreign Exchange and Foreign Trade Law and the export control laws and regulations of the United States), and carry out all required procedures.
   If you require more information or clarification, please contact your Hitachi sales representative.
- For the most recent information on the support status of a JP1 product, including supported operating environments, please visit the JP1 website.

# HITACHI

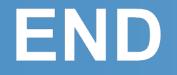

**Integrated Operations Management** 

Asset and distribution management

## **Introducing JP1/IT Desktop Management 2**

- Protecting your increasingly diverse IT assets -

Hitachi, Ltd.

GPA06e-05 2025.4

© Hitachi, Ltd. 2023, 2025. All rights reserved.